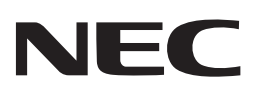

# **Projector** PA1705UL-W/PA1705UL-B PA1505UL-W/PA1505UL-B **Quick Setup Guide**

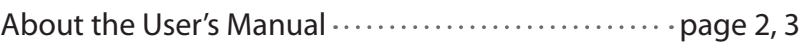

The illustrations for this Quick Setup Guide  $\cdots \cdots$  page 4

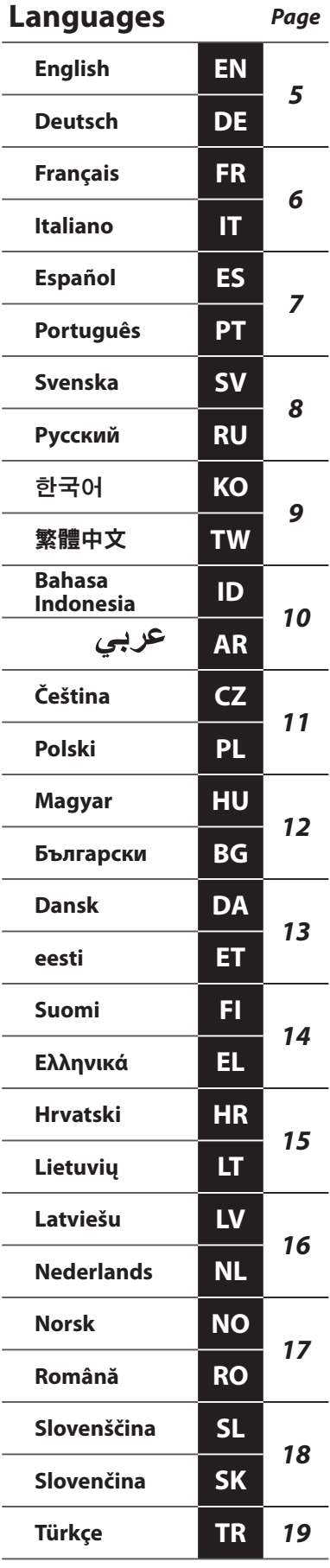

# **About the User's Manual**

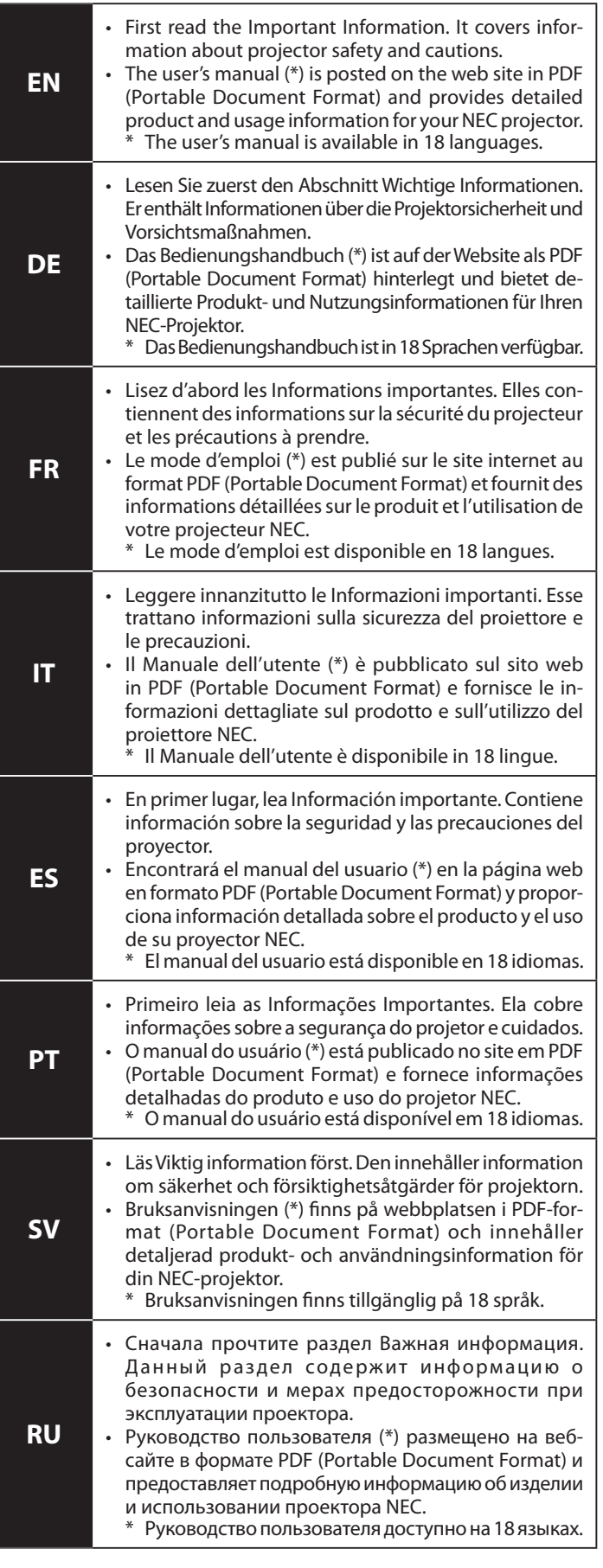

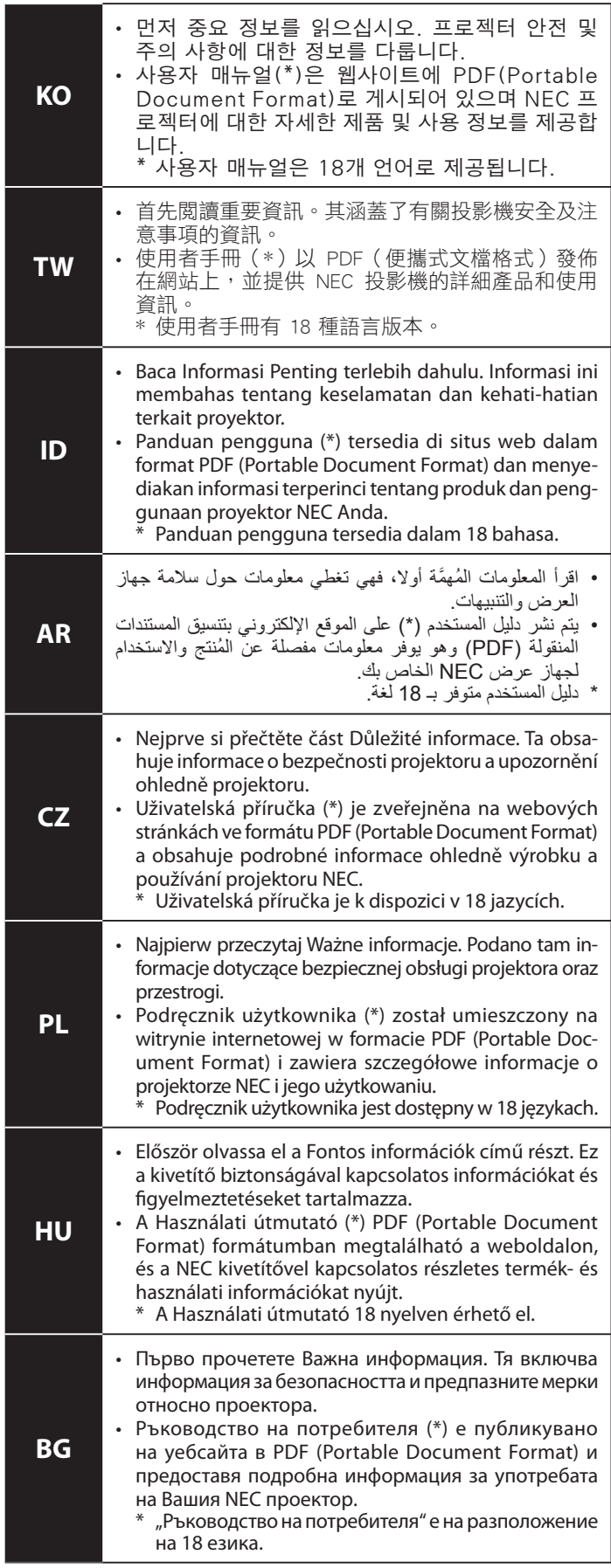

https://www.sharp-nec-displays.com/dl/en/pj\_manual/lineup.html

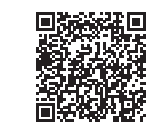

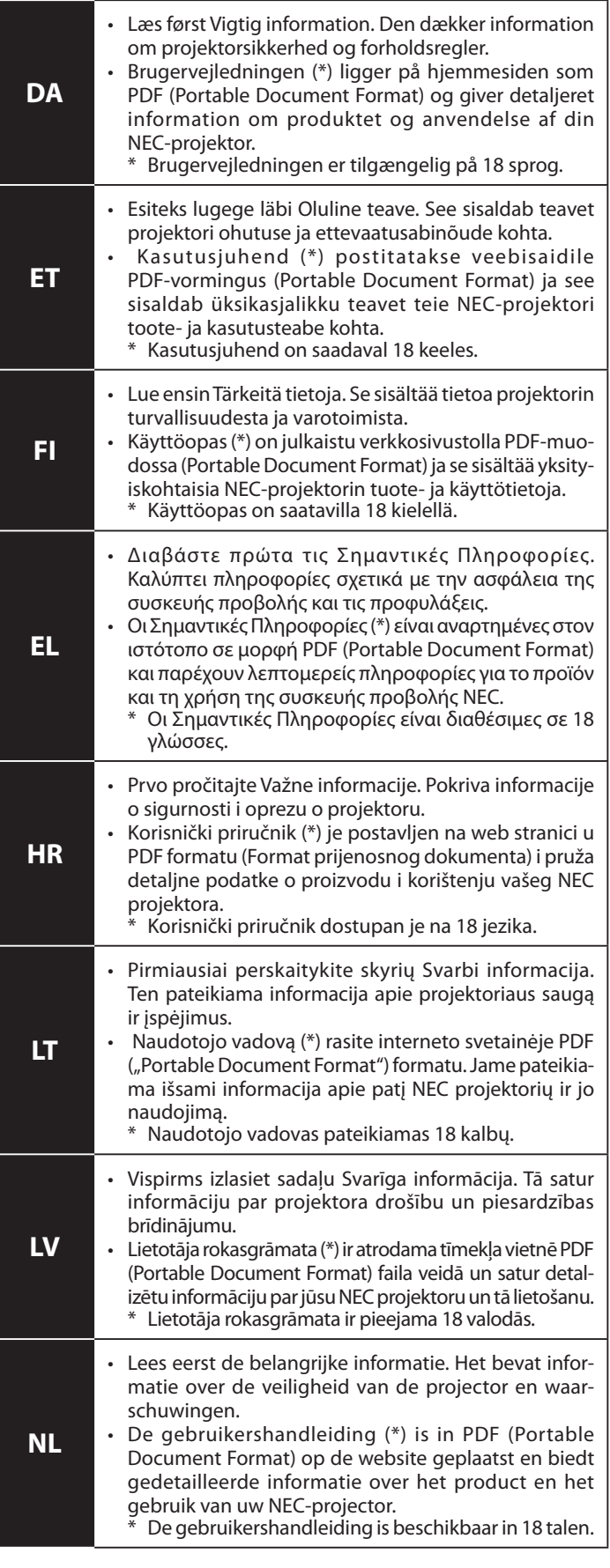

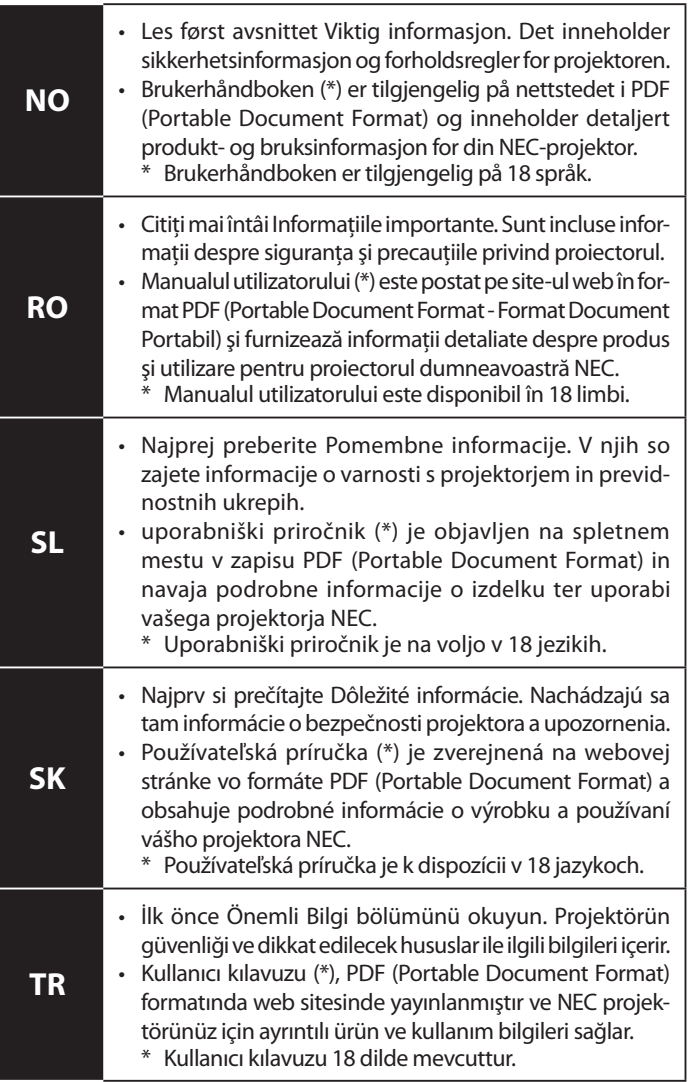

https://www.sharp-nec-displays.com/dl/en/pj\_manual/lineup.html

# **The illustrations for this Quick Setup Guide**

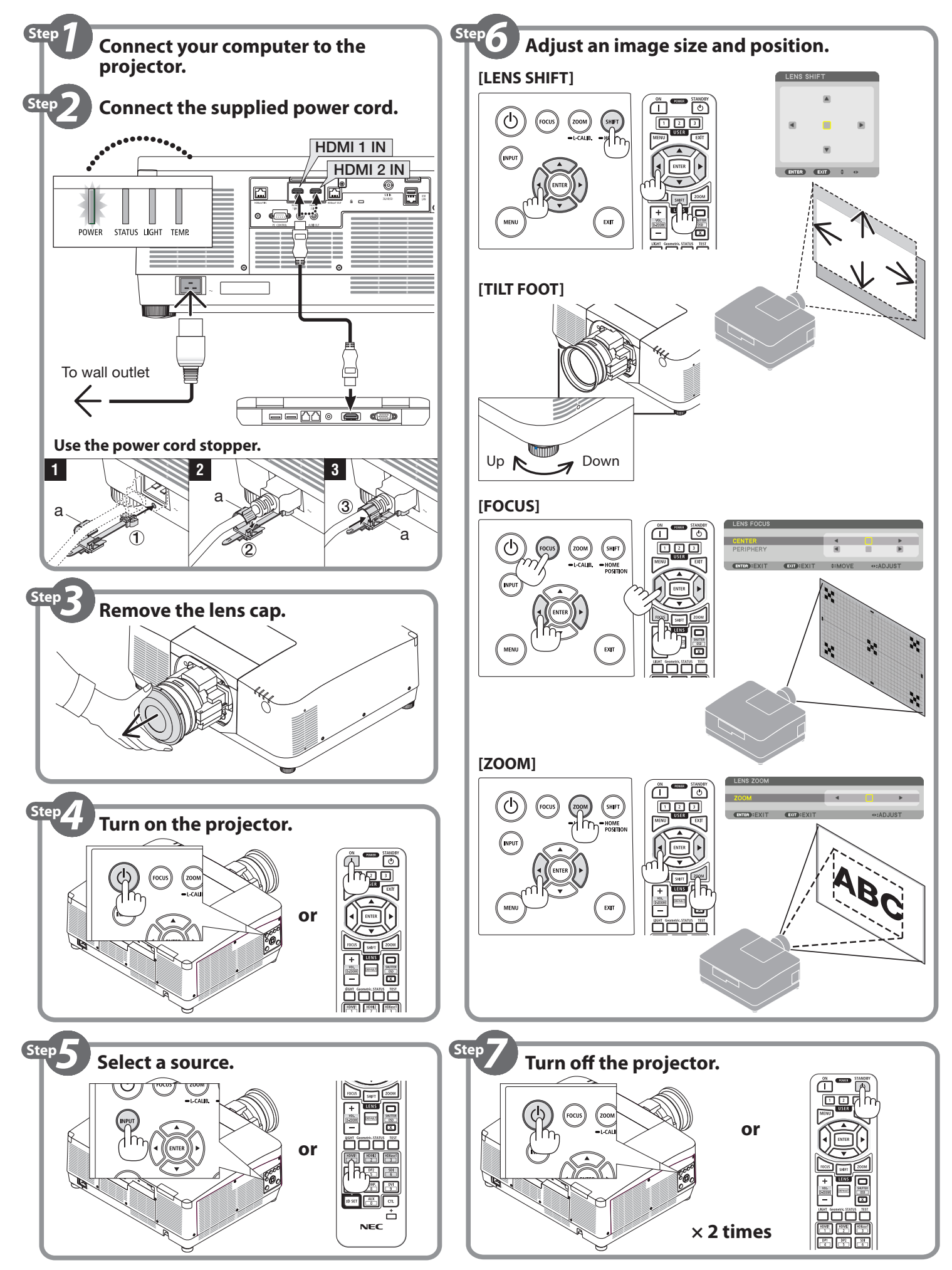

# **Quick Setup Guide EN**

*NOTE: This document explains the basic operations of the projector installed with the lens unit and the option cover attached.*

# **AUTION**

Do not enter the hazard zone when using a lens unit in IEC/EN 62471-5:2015 risk group 3 (NP55ZL/NP56ZL). See Important Information for details.

# ❶ **Connect your computer to the projector using the HDMI cable. (Not supplied)**

# ❷ **Connect the supplied power cord.**

Make sure that the prongs are fully inserted into both the AC IN terminal and the wall outlet.

To prevent the power cord from accidently removing from the AC IN of the projector, use the power cord stopper.

# ❸ **Remove the lens cap.**

# ❹ **Turn on the projector.**

# **WARNING**

The projector produces a strong light. When turning on the power, make sure no one within projection range is looking at the lens.

**1.** Press the  $\textcircled{1}$  (POWER) button on the projector cabinet or the POWER ON  $(I)$  button on the remote control.

# ❺ **Select a source.**

**1.** Press the INPUT button on the cabinet for at least 1 second or the HDMI1 button on the remote control.

# ❻ **Adjust an image size and position.**

# **CAUTION**

Perform the adjustment from behind or from the side of the projector. Adjusting from the front could expose your eyes to strong light which could injure them.

#### *NOTE:*

*Adjustment procedures are differed on lens unit. Refer to the User's manual about detailed adjustment for each lens unit.*

# **[LENS SHIFT]**

- **1.** Press either SHIFT/HOME POSITION button on the cabinet or SHIFT button on the remote control.
- **2.** Press the ▼▲◀▶ buttons to move the projected image. **[TILT FOOT]**
- **1.** Turn the left and right tilt foot to adjust.

# **[FOCUS]**

- **1.** Press the FOCUS button.
- **2.** Press ◀ ▶ buttons to adjust focus.
	- *• The focus adjustment around the optical axis and in the peripheral area are required depending on the lens unit.*

# **[ZOOM]**

- **1.** Press either ZOOM/L-CALIB. button on the cabinet or ZOOM button on the remote control.
- **2.** Press ◀ ▶ buttons to adjust zoom.

# ❼ **Turn off the projector.**

- **1.** Press the  $\textcircled{1}$  (POWER) button on the projector cabinet or the STANDBY( $\circlearrowleft$ ) button on the remote control.
- **2.** Press either the  $\circledcirc$  (POWER) or the STANDBY( $\circledcirc$ ) button again.
- **3.** Mount the lens cap.
- **4.** Disconnect all the cables.

# **Kurzanleitung**

*HINWEIS: In diesem Dokument wird der grundlegende Betrieb des Projektors erläutert, wenn die Objektiveinheit und die optionale Abdeckung angebracht sind.*

# **ACHTUNG**

Betreten Sie nicht den Gefahrenbereich, wenn Sie eine Objektiveinheit in der Risikogruppe 3 nach IEC/EN 62471-5:2015 verwenden (NP55ZL/NP56ZL). Weitere Einzelheiten finden Sie im Abschnitt "Wichtige Informationen".

# ❶ **Schließen Sie Ihren Computer mit dem HDMI-Kabel an den Projektor an. (Nicht im Lieferumfang enthalten)**

# ❷ **Schließen Sie das mitgelieferte Stromkabel an.**

Achten Sie darauf, dass die Kontaktstifte vollständig in den AC IN-Anschluss und in die Netzsteckdose eingesteckt sind. Um zu verhindern, dass sich das Stromkabel versehentlich aus dem AC IN-Anschluss am Projektor löst, verwenden Sie den Stromkabelstopper.

# ❸ **Nehmen Sie den Objektivdeckel ab.**

❹ **Schalten Sie den Projektor ein.**

# **WARNUNG**

Der Projektor erzeugt ein starkes Licht. Vergewissern Sie sich beim Einschalten, dass niemand innerhalb des Projektionsbereichs in das Objektiv schaut.

**1.** Drücken Sie die  $\textcircled{1}$  (POWER)-Taste am Projektorgehäuse oder die POWER ON ( ) -Taste auf der Fernbedienung.

#### ❺ **Wählen Sie eine Quelle aus.**

**1.** Drücken Sie die INPUT-Taste am Gehäuse mindestens 1 Sekunde lang oder die Taste HDMI1 auf der Fernbedienung.

❻ **Stellen Sie die Bildgröße und Position ein.**

# **ACHTUNG**

Nehmen Sie die Einstellung vor, wenn Sie hinter oder neben dem Projektor stehen. Wenn Sie diese Einstellung von vorn vornehmen, könnten Ihre Augen starkem Licht ausgesetzt und verletzt werden.

#### *HINWEIS:*

*Das Einstellverfahren ist je nach Objektiveinheit verschieden. Hinweise zum Einstellverfahren im Einzelnen finden Sie im Bedienungshandbuch der jeweiligen Objektiveinheit.*

# **[OBJEKTIVVERSATZ]**

- **1.** Drücken Sie entweder die Taste SHIFT/HOME POSITION am Gehäuse oder die SHIFT-Taste auf der Fernbedienung.
- **2.** Drücken Sie die ▼▲◀▶-Tasten, um das projizierte Bild zu verschieben.

# **[NEIGUNGSFUSS]**

**1.** Drehen Sie zum Einstellen den rechten und den linken Neigungsfuß.

# **[FOKUS]**

- **1.** Drücken Sie die FOCUS-Taste.
- **2.** Drücken Sie die ◀ ▶-Tasten, um das Bild scharfzustellen. *• Die Fokuseinstellung muss je nach Objektiveinheit um die optische Achse und im peripheren Bereich erfolgen.*

# **[ZOOM]**

**1.** Drücken Sie entweder die Taste ZOOM/L-CALIB. am Gehäuse oder die ZOOM-Taste auf der Fernbedienung.

# **2.** Drücken Sie die ◀ ▶-Tasten, um die Bildgröße einzustellen.

- ❼ **Schalten Sie den Projektor aus.** 1. Drücken Sie die ( $\circledcirc$ ) (POWER) -Taste am Projektorgehäuse
	- oder die STANDBY (U) -Taste auf der Fernbedienung. **2.** Drücken Sie entweder die (O) (POWER)-Taste oder die
	- STANDBY ( $\uplus$ )-Taste erneut.
	- **3.** Setzen Sie den Objektivdeckel auf.
	- **4.** Trennen Sie alle Kabel ab.

# **Guide de configuration rapide FR**

*REMARQUE : Ce document présente les opérations de base du projecteur installé avec l'objectif et le couvercle optionnel installés.*

# **ATTENTION**

Ne pas entrer dans la zone de danger lors de l'utilisation d'un objectif dans la norme IEC/EN 62471-5 :2015 Groupe de risque 3 (NP55ZL/NP56ZL). Voir Informations importantes pour plus de détails.

#### ❶ **Connectez votre ordinateur au projecteur à l'aide du câble HDMI. (Non fourni)**

#### ❷ **Connectez le cordon d'alimentation fourni.**

Assurez-vous que les fiches sont complètement insérées dans la borne AC IN et la prise murale. Pour éviter que le cordon d'alimentation se débranche accidentellement de la prise AC IN du projecteur, utilisez la butée du cordon d'alimentation.

#### ❸ **Retirez le cache-objectif.**

#### ❹ **Mettez le projecteur sous tension.**

# **AVERTISSEMENT**

Le projecteur produit une lumière intense. Lors de la mise sous tension, assurez-vous que personne dans le champ de projection ne regarde dans la direction de l'objectif.

**1.** Appuyez sur le bouton  $\textcircled{1}$  (POWER) sur le boîtier du projecteur ou bien sur le bouton POWER ON ( ) sur la télécommande.

#### ❺ **Sélectionnez une source.**

**1.** Appuyez sur le bouton INPUT sur le boîtier pendant au moins 1 seconde ou sur le bouton HDMI1 sur la télécommande.

#### ❻ **Ajuster la taille et la position d'une image.**

# **ATTENTION**

Effectuez le réglage par l'arrière ou depuis le côté du projecteur. Le réglage depuis l'avant pourrait exposer vos yeux à une forte lumière qui pourrait les blesser.

#### *REMARQUE :*

*Les procédures de réglage diffèrent selon l'objectif. Reportez-vous au mode d'emploi pour connaître le réglage détaillé de chaque objectif.*

#### **[DÉPLACEMENT DE L'OBJECTIF]**

- **1.** Appuyez soit sur le bouton SHIFT/HOME POSITION sur le boîtier, soit sur le bouton SHIFT sur la télécommande.
- **2.** Appuyez sur les boutons ▼▲◀▶ pour déplacer l'image projetée.

# **[PIED D'INCLINAISON]**

**1.** Tournez le pied d'inclinaison vers la gauche et la droite pour régler.

#### **[MISE AU POINT]**

- **1.** Appuyez sur le bouton FOCUS.
- **2.** Appuyez sur les boutons ◀ ▶ pour ajuster la mise au point.
- *Le réglage de la mise au point autour de l'axe optique et dans la zone périphérique est nécessaire en fonction de l'objectif.*

#### **[ZOOM]**

- **1.** Appuyez soit sur le bouton ZOOM/L-CALIB. sur le boîtier, soit sur le bouton ZOOM sur la télécommande.
- **2.** Appuyez sur les boutons ◀ ▶ pour régler le zoom.

# ❼ **Mettez le projecteur hors tension.**

- **1.** Appuyez sur le bouton  $\textcircled{c}$  (POWER) sur le boîtier du projecteur ou sur le bouton STANDBY ( $\circlearrowleft$ ) de la télécommande.
- **2.** Appuyez à nouveau sur le bouton  $\textcircled{1}$  (POWER) ou sur le bouton STANDBY ( $\circlearrowleft$ ).
- **3.** Fixez le cache-objectif.
- **4.** Débranchez tous les câbles.

# **Guida rapida di impostazione**

*NOTA: questo documento spiega le operazioni di base del proiettore installato con l'unità obiettivo e il coperchio opzionale montati.*

# ATTENZIONE

Non entrare nella zona di rischio quando si utilizza un'unità obiettivo in IEC/EN 62471-5:2015 gruppo di rischio 3 (NP55ZL/ NP56ZL). Vedere le informazioni importanti per i dettagli.

#### ❶ **Collegare il computer al proiettore mediante il cavo HDMI. (Non in dotazione)**

#### ❷ **Collegare il cavo di alimentazione in dotazione.**

Assicurarsi che i connettori siano completamente inseriti sia nel terminale AC IN sia nella presa a muro. Per evitare che il cavo di alimentazione venga rimosso

accidentalmente dalla presa AC IN del proiettore, usare il fermo del cavo di alimentazione.

# ❸ **Rimuovere il tappo dell'obiettivo.**

❹ **Accendere il proiettore.**

#### **AVVERTENZA**

Il proiettore produce una forte luce. Quando si accende l'alimentazione, assicurarsi che nessuno entro il campo di proiezione stia guardando l'obiettivo.

**1.** Premere il tasto ( $\circ$ ) (POWER) sul proiettore o il tasto POWER ON (|) sul telecomando.

# ❺ **Selezionare una sorgente.**

**1.** Premere il pulsante INPUT sull'involucro del proiettore per almeno 1 secondo o il pulsante HDMI1 sul telecomando.

#### ❻ **Regolare la dimensione e la posizione di un'immagine.**

# **ATTENZIONE**

Eseguire la regolazione da dietro o dal lato del proiettore. La regolazione fatta ponendosi davanti al proiettore potrebbe esporre gli occhi a una luce forte che potrebbe danneggiarli.

#### *NOTA:*

*le procedure di regolazione sono diverse sull'unità obiettivo. Fare riferimento al Manuale dell'utente per informazioni dettagliate sulla regolazione di ciascuna unità obiettivo.*

#### **[SPOSTAMENTO OBIETTIVO]**

- **1.** Premere il pulsante SHIFT/HOME POSITION sull'involucro o il pulsante SHIFT sul telecomando.
- **2.** Premere i pulsanti ▼▲◀▶ per spostare l'immagine proiettata.

#### **[PIEDINO DI INCLINAZIONE]**

**1.** Ruotare il piedino di inclinazione sinistro e destro per regolare.

#### **[MESSA A FUOCO]**

- **1.** Premere il pulsante FOCUS.
- **2.** Premere i pulsanti ◀ ▶ per regolare la messa a fuoco.
	- *• La regolazione della messa a fuoco intorno all'asse ottico e nell'area periferica è necessaria a seconda dell'unità obiettivo.*

#### **[ZOOM]**

- **1.** Premere sia il pulsante ZOOM/L-CALIB. sull'involucro o il pulsante ZOOM sul telecomando.
- **2.** Premere i pulsanti ◀ ▶ per regolare lo zoom.

#### ❼ **Spegnere il proiettore.**

- **1.** Premere il pulsante  $\ddot{\text{(O)}}$  (POWER) sull'involucro del proiettore o il pulsante STANDBY (U) sul telecomando.
- **2.** Premere nuovamente il pulsante  $\circledO$  (POWER) o il pulsante STANDBY  $($  $)$ .
- **3.** Montare il tappo dell'obiettivo.
- **4.** Scollegare tutti i cavi.

# **Guía de configuración rápida ES**

*NOTA: Este documento explica las operaciones básicas del proyector instalado con la lente y la cubierta opcional colocadas.*

# **PRECAUCIÓN**

No penetre en la zona de peligro al usar una lente del grupo de riesgo 3 IEC/EN 62471-5:2015 (NP55ZL/NP56ZL). Consulte Información importante para obtener más información.

# ❶ **Conecte su ordenador al proyector utilizando el cable HDMI. (No suministrado)**

# ❷ **Conecte el cable de alimentación suministrado.**

Asegúrese de que los dientes están completamente insertados tanto en el terminal AC IN como en la toma de pared. Para evitar que el cable de alimentación se desconecte accidentalmente del terminal AC IN del proyector, utilice el tope del cable de alimentación.

# ❸ **Retire la tapa de la lente.**

#### ❹ **Encienda el proyector.**

# **ADVERTENCIA**

El proyector produce una luz intensa. Al encender el proyector, asegúrese de que no haya nadie mirando a la lente dentro del alcance de proyección.

**1.** Pulse el botón  $\textcircled{1}$  (POWER) de la caja del proyector o el botón POWER ON ( ) del mando a distancia.

# ❺ **Seleccione una fuente.**

**1.** Pulse el botón INPUT de la caja durante al menos 1 segundo o el botón HDMI1 del mando a distancia.

# ❻ **Ajuste un tamaño y posición de imagen.**

# **PRECAUCIÓN**

Realice el ajuste desde atrás o desde un lado del proyector. Ajustar desde la parte frontal podría exponer sus ojos a una potente luz y lesionarlos.

#### *NOTA:*

*Los procedimientos de ajuste son distintos en función de la lente. Consulte el Manual del usuario para obtener información detallada sobre el ajuste de cada lente.*

# **[DESPLAZAMIENTO DE LA LENTE]**

- **1.** Pulse el botón SHIFT/HOME POSITION de la caja o el botón SHIFT del mando a distancia.
- 2. Pulse los botones **▼▲◀**▶ para mover la imagen proyectada.

# **[PATA DE INCLINACIÓN]**

**1.** Para ajustar, gire la pata de inclinación izquierda y derecha. **[ENFOQUE]**

- **1.** Pulse el botón FOCUS.
- **2.** Pulse los botones ◀ ▶ para ajustar el enfoque.
- *• El ajuste del enfoque alrededor del eje óptico y en el área periférica serán necesarios en función de la lente.*

#### **[ZOOM]**

- **1.** Pulse el botón ZOOM/L-CALIB. de la caja o el botón ZOOM del mando a distancia.
- **2.** Pulse los botones ◀ ▶ para ajustar el zoom.

# ❼ **Apague el proyector.**

- **1.** Pulse el botón  $\textcircled{1}$  (POWER) en la carcasa del proyector o el botón STANDBY ( $\circlearrowleft$ ) en el mando a distancia.
- **2.** Pulse de nuevo el botón  $\circledcirc$  (POWER) o el botón STANDBY ( $\circledcirc$ ).
- **3.** Monte la tapa de la lente.
- **4.** Desconecte todos los cables.

# **Guia de Configuração Rápida**

*NOTA: Este documento explica as operações básicas do projetor instalado com a unidade de lente e a tampa opcional conectadas.*

# **CUIDADO**

Não entre na zona de risco ao usar uma unidade de lente em IEC/EN 62471-5:2015 Grupo de risco 3 (NP55ZL/NP56ZL). Consulte as Informações Importantes para obter detalhes.

#### ❶ **Conecte seu computador ao projetor usando o cabo HDMI. (Não fornecido)**

### ❷ **Conecte o cabo de alimentação fornecido.**

Verifique se os pinos estão totalmente inseridos no terminal de entrada de CA e na tomada na parede.

Para evitar que o cabo de alimentação seja acidentalmente removido da entrada de CA do projetor, use o fixador do cabo de alimentação.

# ❸ **Remova a tampa da lente.**

# ❹ **Ligue o projetor.**

# **AVISO**

O projetor produz uma luz forte. Ao ligar a energia, verifique se não há ninguém dentro da faixa de projeção olhando para a lente.

**1.** Pressione o botão  $\textcircled{1}$  (POWER) no gabinete do projetor ou o botão POWER ON (I) no controle remoto.

#### ❺ **Selecione uma fonte.**

**1.** Pressione o botão INPUT no gabinete por pelo menos 1 segundo ou o botão HDMI1 no controle remoto.

# ❻ **Ajuste um tamanho e uma posição da imagem.**

# **CUIDADO**

Faça o ajuste por trás ou pela lateral do projetor. Ajustar pela frente pode expor seus olhos à luz forte e pode feri-los.

#### *NOTA:*

*Os procedimentos de ajuste são diferentes na unidade de lente. Consulte o Manual do usuário sobre o ajuste detalhado para cada unidade de lente.*

# **[DESLOCAMENTO DA LENTE]**

- **1.** Pressione o botão SHIFT/HOME POSITION no gabinete ou o botão SHIFT no controle remoto.
- **2.** Pressione os botões ▼▲◀▶ para mover a imagem projetada.

# **[PÉ DE INCLINAÇÃO]**

**1.** Gire o pé de inclinação esquerdo e direito para ajustar. **[FOCO]**

- **1.** Pressione o botão FOCUS.
- **2.** Pressione os botões ◀ ▶ para ajustar o foco.
	- *• O ajuste do foco em torno do eixo ótico e na área periférica são exigidos dependendo da unidade de lente.*

#### **[ZOOM]**

- **1.** Pressione o botão ZOOM/L-CALIB. no gabinete ou o botão ZOOM no controle remoto.
- **2.** Pressione os botões ◀ ▶ para ajustar o zoom.

# ❼ **Desligue o projetor.**

- **1.** Pressione o botão  $\textcircled{1}$  (POWER) no gabinete do projetor ou o botão STANDBY ( $\overline{\circ}$ ) no controle remoto.
- **2.** Pressione o botão ⓒ (POWER) ou o botão STANDBY ( $\circ$ ) novamente.
- **3.** Coloque a tampa da lente.
- **4.** Desconecte todos os cabos.

# **Snabbinstallationsguide SV**

*OBS: Detta dokument förklarar de grundläggande funktionerna för projektorn som är monterad med linsenheten och extraskyddet.*

# **FÖRSIKTIGT**

Gå inte in i riskzonen vid användning av en linsenhet i första upplagan av IEC/EN 62471-5:2015 riskgrupp 3 (NP55ZL/NP56ZL). Se Viktig information för ytterligare detaljer.

# ❶ **Anslut din dator till projektorn med en HDMI-kabel. (Medföljer ej)**

# ❷ **Anslut den medföljande strömkabeln.**

Se till att stiften förs in helt i både AC IN-uttaget och vägguttaget.

Använd nätsladdstopparen för att förhindra att nätsladden oavsiktligt tas bort från projektorns AC IN.

# ❸ **Ta bort linsskyddet.**

❹ **Slå på projektorn.**

#### **VARNING**

Projektorn avger starkt ljus. När du slår på strömmen, se till att ingen inom projektorns räckvidd tittar mot linsen.

**1.** Tryck på (POWER)-knappen på projektorhöljet eller POWER ON ( )-knappen på fjärrkontrollen.

#### ❺ **Välj en källa.**

**1.** Tryck på INPUT-knappen på höljet i minst en sekund eller på HDMI1-knappen på fjärrkontrollen.

# ❻ **Justera bildstorlek och position.**

# **FÖRSIKTIGT**

Gör justeringen från projektorns baksida eller sida. Att justera från framsidan kan utsätta dina ögon för starkt ljus och de kan ta skada.

*OBS:*

*Justeringsprocedurerna skiljer sig åt mellan olika linsenheter. Se Bruksanvisningen om detaljerad inställning för varje linsenhet.*

# **[LINSFÖRSKJUTNING]**

- **1.** Tryck antingen på knappen SHIFT/HOME POSITION på höljet eller på knappen SHIFT på fjärrkontrollen.
- **2.** Tryck på knapparna ▼▲◀▶ för att flytta den projicerade bilden.

# **[LUTNINGSFOT]**

**1.** Vrid vänster och höger lutningsfot för att justera.

# **[FOKUS]**

**1.** Tryck på knappen FOCUS.

- **2.** Tryck på knapparna ◀ ▶ för att justera fokus.
	- *• Fokusjustering runt den optiska axeln och i det perifera området krävs beroende på linsenhet.*

# **[ZOOM]**

- **1.** Tryck antingen på knappen ZOOM/L-CALIB. på höljet eller på knappen ZOOM på fjärrkontrollen.
- **2.** Tryck på knapparna ◀ ▶ för att justera zoom.

# ❼ **Slå av projektorn.**

- 1. Tryck på  $\langle \bullet \rangle$  (POWER)-knappen på projektorhöljet eller STANDBY( $\circlearrowleft$ )-knappen på fjärrkontrollen.
- **2.** Tryck på antingen  $\circledcirc$ ) (POWER)- eller STANDBY( $\circledcirc$ )-knappen igen.
- **3.** Montera linsskyddet.
- **4.** Koppla från alla kablar.

# **Руководство по быстрой настройке RU**

*ПРИМЕЧАНИЕ: В этом документе объясняются основные операции проектора, установленного с объективом и установленной дополнительной крышкой.*

# **ВНИМАНИЕ**

Не входите в опасную зону при использовании линзы, относящейся к группе риска 3 по IEC/EN 62471-5:2015 (NP55ZL/ NP56ZL). Дополнительную информацию см. в разделе «Важная информация».

#### ❶ **Подключите компьютер к проектору с помощью кабеля HDMI. (не входит в комплект)**

#### ❷ **Подключите прилагаемый шнур питания.**

Убедитесь, что контакты входят до конца в разъем AC IN и розетку.

Чтобы предотвратить случайное отсоединение силового кабеля от разъема AC IN проектора, используйте фиксатор силового кабеля.

❸ **Снимите крышку объектива.**

**• Включите проектор.** 

# **ПРЕДУПРЕЖДЕНИЕ**

Проектор является источником яркого света. При включении питания убедитесь, что в диапазоне проецирования никто не смотрит в объектив.

1. Нажмите кнопку  $\textcircled{1}$  (POWER) на корпусе проектора или кнопку POWER ON ( ) на пульте дистанционного управления.

#### ❺ **Выберите источник.**

- **1.** Нажмите кнопку INPUT на корпусе и удерживайте не менее 1 секунды или кнопку HDMI1 на пульте дистанционного управления.
- ❻ **Отрегулируйте размер и положение изображения.**

# **ВНИМАНИЕ**

Выполняйте настройку, стоя сзади или сбоку от проектора. Если во время настройки находиться перед проектором, сильный свет, направленный в глаза, может нарушить зрение.

#### *ПРИМЕЧАНИЕ:*

*процедуры настройки отличаются на объективе. См. Руководство пользователя для получения подробной информации о регулировке для каждого объектива.*

#### **[СДВИГ ОБЪЕКТИВА]**

- **1.** Нажмите кнопку SHIFT/HOME POSITION на корпусе проектора или кнопку SHIFT на пульте дистанционного управления.
- **2.** При помощи кнопок ▼▲◀▶ переместите проецируемое изображение.

#### **[НОЖКА ДЛЯ РЕГУЛИРОВАНИЯ НАКЛОНА]**

**1.** Для настройки покрутите левую и правую ножку для регулирования наклона.

# **[ФОКУСИРОВКА]**

- **1.** Нажмите кнопку FOCUS.
- 
- **2.** Нажимайте кнопки ◀ ▶ для настройки фокуса. *• Регулировка фокусировки вокруг оптической и периферийной области необходима в зависимости от объектива.*

#### **[МАСШТАБИРОВАНИЕ]**

- **1.** Нажмите кнопку ZOOM/L-CALIB. на корпусе проектора или кнопку ZOOM на пульте дистанционного управления.
- **2.** Нажимайте кнопки ◀ ▶ для настройки масштабирования.

#### ❼ **Выключите проектор.**

- **1.** Нажмите кнопку (POWER) на корпусе проектора или кнопку STANDBY (  $\circlearrowleft$  ) на пульте дистанционного управления.
- **2.** Нажмите кнопку  $\circledcirc$  (POWER) или кнопку STANDBY ( $\circledcirc$ ) еще раз.
- **3.** Установите крышку объектива.
- **4.** Отсоедините все кабели.

# 빠른 설정 안내서 **KO**

참고: 이 문서는 렌즈 장치가 설치되어 있고, 별매품인 렌즈 커버가 부착된 프로젝터의 기본 작동법을 설명합니다.

# $\triangle$  주의

IEC/EN 62471-5:2015 위험 그룹 3(NP55ZL/NP56ZL)에 속하는 렌즈 장치를 사용할 때 위험 구역에 들어가지 마십시오. 자세한 내용은 중요 정보를 참조하십시오.

# ❶ HDMI 케이블을 사용하여 컴퓨터를 프로젝터에 연결합니다. (제공되지 않음)

#### ❷ 제공된 전원 코드를 연결합니다.

접지 단자가 AC IN 단자와 벽부착 접속구에 완전히 삽입되었는지 확인합니다. 실수로 프로젝터의 AC IN에서 전원 코드가 빠지는 것을 방지하려면 전원 코드 스토퍼를 사용하십시오.

# ❸ 렌즈 캡을 제거합니다.

# ❹ 프로젝터의 전원을 켭니다.

# $\mathbb A$  경고

프로젝터에서 강한 빛이 나옵니다. 전원을 켤 때 투사 범위 내에서 렌즈를 쳐다보는 사람이 없도록 주의합니다.

1. 프로젝터 본체의 <u>①</u>(POWER) 버튼을 누르거나 리모컨의 POWER ON ( ) 버튼을 누릅니다.

# ❺ 소스를 선택합니다.

**1.** 본체의 INPUT 버튼을 1초 이상 누르거나 리모컨의 HDMI1 버튼을 누르십시오.

# ❻ 이미지의 크기와 위치를 조정합니다.

# $\mathbb{A}$  주의

프로젝터의 뒤 또는 측면에서 조정을 수행하십시오. 앞에서 조정하면 강한 빛에 눈이 노출되어 시력이 손상될 수 있습니다.

참고:

조정 절차는 렌즈 장치에 따라 다릅니다. 각 렌즈 장치에 대한 자세한 조정 방법은 사용자 매뉴얼을 참조하십시오.

# [렌즈 이동]

- **1.** 본체의 SHIFT/HOME POSITION 버튼이나 리모컨의 SHIFT 버튼을 누릅니다.
- **2.** ▼▲◀▶ 버튼을 눌러 투사된 이미지를 이동합니다.

# [기울기 조정용 다리]

- **1.** 왼쪽과 오른쪽 기울기 받침 레버를 돌려 조정하십시오. [초점]
- **1.** FOCUS 버튼을 누릅니다.
- 2. ◀▶ 버튼을 눌러 초점을 조정합니다. • 렌즈 장치에 따라 광축 및 주변 영역의 초점 조정이 필요합니다.

#### [줌]

- **1.** 본체의 ZOOM/L-CALIB. 버튼이나 리모컨의 ZOOM 버튼을 누릅니다.
- 2. ◀▶ 버튼을 눌러 줌을 조정합니다.

# ❼ 프로젝터의 전원을 끕니다.

- 1. 프로젝터 본체의 <sup>(</sup>b) (POWER) 버튼이나 리모콘의 STANDBY (  $\uplus$  ) 버튼을 누릅니다.
- **2.** (**b**) (POWER) 버튼이나 STANDBY ( ψ ) 버튼을 한 번 더 누릅니다.
- **3.** 렌즈 캡을 장착합니다.
- **4.** 모든 케이블을 분리합니다.

# 快速設定指南 **TW**

註:本文件介紹安裝鏡頭單元和選件蓋的投影機的基本操作。

# 注意

使用 IEC/EN 62471-5:2015 風險組 3 的鏡頭單元(NP55ZL/ NP56ZL)時,請勿進入危險區域。請見重要資訊以了解詳細資 訊。

# **4** 使用HDMI線將電腦連接至投影機。(不隨附)

### ❷ 連接隨附的電源線。

確保插腳完全插入AC IN端子及牆上插座。 為防止電源線意外從投影機的 AC IN 中拔出,請使用電源線 固定器。

# 8取下鏡頭蓋。

**4 開啟投影機。** 

# 警告

投影機產生強光。開啟電源時,請確保投影範圍內無人直視 鏡頭。

**1.** 按投影機機櫃上的 (POWER)按鈕或遙控器上的 POWER ON ( | ) 按鈕。

#### **6**選擇訊號源。

1. 按機櫃上的INPUT按鈕至少1秒,或按遙控器上的HDMI1 按鈕。

# **6**調整影像尺寸和位置。

# 注意

從投影機後方或側面進行調整。從前方進行調整可能會使眼睛 暴露於強光下,導致眼睛受傷。

# 註:

鏡頭單元的調整步驟不同。請參考使用者手冊,了解各鏡頭單 元的詳細調整步驟。

### [鏡頭平移]

- **1.** 按機櫃上的SHIFT/HOME POSITION按鈕或遙控器上的 SHIFT按鈕。
- 2. 按▼▲◆ 按鈕移動投射的影像。

# [傾斜腳]

**1.** 旋轉左和右傾斜腳進行調整。

# [聚焦]

- **1.** 按FOCUS按鈕。
- 2. 按◀▶按<del>鈕</del>調整聚焦。
- 取決於鏡頭單元,需要圍繞光軸和周邊區域進行焦點 調整。

# [變焦]

- **1.** 按機櫃上的ZOOM/L-CALIB.按鈕或遙控器上的ZOOM按 鈕。
- 2. 按◀▶按鈕調整變焦。

# ❼ 關閉投影機。

- **1.** 按投影機機櫃上的 (POWER)按鈕或遙控器上的 STANDBY ( 少 ) 按鈕。
- **2.** 再次按  $\circled{O}$  (POWER)或 STANDBY (  $\circled{O}$ ) 按鈕。
- **3.** 安裝鏡頭蓋。
- **4.** 斷開全部電線。

# **Panduan Persiapan Cepat ID**

*CATATAN: Dokumen ini menjelaskan tentang pengoperasian dasar proyektor yang dipasangi unit lensa dan penutup opsi terpasang.*

# **PERHATIAN**

Jangan memasuki zona bahaya saat menggunakan unit lensa dalam IEC/EN 62471-5:2015 kelompok risiko 3 (NP55ZL/NP56ZL). Lihat Informasi Penting untuk lebih jelasnya.

### ❶ **Hubungkan komputer Anda ke proyektor menggunakan kabel HDMI. (Tidak disediakan)**

# ❷ **Hubungkan kabel catu daya yang disediakan.**

Pastikan bahwa ujung steker dimasukkan sepenuhnya ke dalam terminal AC IN dan stopkontak di dinding. Untuk mencegah tercabutnya kabel daya dari AC IN proyektor secara tidak sengaja, gunakan penahan kabel daya.

# ❸ **Lepaskan penutup lensa.**

#### ❹ **Hidupkan proyektor.**

# **PERINGATAN**

Proyektor menghasilkan cahaya yang kuat. Saat menghidupkan daya, pastikan tidak ada orang dalam jangkauan proyeksi yang melihat ke arah lensa.

**1.** Tekan tombol  $\textcircled{1}$  (POWER) di lemari proyektor atau tombol POWER ON (I) di pengendali jarak jauh.

# ❺ **Pilih sumber proyeksi.**

**1.** Tekan tombol INPUT di lemari selama minimal 1 detik atau tombol HDMI1 di pengendali jarak jauh.

# ❻ **Sesuaikan ukuran gambar dan posisinya.**

# **PERHATIAN**

Lakukan penyesuaian dari belakang atau dari samping proyektor. Menyesuaikan dari depan dapat membuat mata Anda terkena cahaya yang kuat yang dapat mencederai mata.

#### *CATATAN:*

*Prosedur penyesuaian berbeda-beda tergantung pada unit lensa. Lihat Panduan Pengguna tentang penyesuaian terperinci untuk setiap unit lensa.*

# **[PERGESERAN LENSA]**

- **1.** Tekan tombol SHIFT/HOME POSITION di lemari atau tombol SHIFT di pengendali jarak jauh.
- **2.** Tekan tombol ▼▲◀▶ untuk memindahkan gambar yang diproyeksikan.

#### **[MIRINGKAN KAKI]**

**1.** Putar kaki ke kiri dan ke kanan untuk menyesuaikan kemiringan.

#### **[FOKUS]**

- **1.** Tekan tombol FOCUS.
- **2.** Tekan tombol ◀ ▶ untuk menyesuaikan fokus.
- *• Penyesuaian fokus di sekitar sumbu optik dan di area periferal diperlukan tergantung pada unit lensa.*

#### **[ZOOM]**

- **1.** Tekan tombol ZOOM/L-CALIB. di lemari atau tombol ZOOM di pengendali jarak jauh.
- **2.** Tekan tombol ◀ ▶ untuk menyesuaikan zoom.

# ❼ **Matikan proyektor.**

- **1.** Tekan tombol (POWER) di lemari proyektor atau tombol STANDBY  $(\circlearrowleft)$  di pengendali jarak jauh.
- **2.** Tekan lagi tombol  $\textcircled{O}$  (POWER) atau STANDBY ( $\textcircled{t}$ ).
- **3.** Pasang penutup lensa.
- **4.** Lepaskan semua kabel.

**دليل اإلعداد السريع AR**

ُ مالحظة: يشرح هذا المستند عمليات االستخدام األساسية لجهاز العرض الم ّركب مع وحدة العدسة والغطاء االختياري المرفق.

# **تنبيه**

لا تدخل منطقة الخطر عند استخدام وحدة عدسة مصنّفة ضمن مجموعة الخطر الثالثة رفقًا للمواصفة NP55ZL/NP56ZL) IEC/EN 62471-5:2015). راجع قسم ُ المعلومات الم َّهمة لمعرفة التفاصيل.

# 1 **ّ وصل الكمبيوتر بجهاز العرض باستخدام كابل HDMI.( غير مرفق(**

# 2 **قم بتوصيل كابل الطاقة ّ المورد**.

ٍ تأكد من إدخال شعب المقبس بالكامل في كل من طرفية دخل التيار المتردد IN AC ومأخذ التيار بالحائط.

لمنع إزالة سلك الطاقة عن طريق الخطأ من مدخل التيار المتردد IN AC بجهاز العرض، استخدم سدادة سلك الطاقة.

# 3 **اخلع غطاء العدسة.**

# 4 **قم بتشغيل جهاز العرض**.

 **تحذير**

يقوم جهاز العرض بتوليد ضوء قوي. عند تشغيل الجهاز، تأكد من عدم وجود أي شخص ينظر إلى العدسة ضمن نطاق العرض.

> **.1** اضغط على زر )POWER )بحاوية جهاز العرض، أو زر ON POWER ( ُ ) بوحدة التحكم عن بعد.

# 5 **ّحدد المصدر.**

**.1** اضغط على زر INPUT بحاوية جهاز العرض لمدة ال تقل عن ثانية واحدة أو زر 1HDMI ُ بوحدة التحكم عن بعد.

# 6 **اضبط مقاس الصورة وموضعها.**

# **تنبيه**

عمل إجراءات الضبط من الجزء الخلفي أو الجانبي لجهاز العرض. قد تتعرض عينيك لإلصابة بفعل الضوء القوي الصادر من جهاز العرض عند محاولة ضبطه من الجزء األمامي.

مالحظة:

تختلف إجراءات الضبط في وحدة العدسة. راجع دليل المستخدم حول الضبط التفصيلي لكل وحدة عدسة.

**]SHIFT LENS( ]تغيير موضع العدسة(**

- **.1** اضغط على زر POSITION HOME/SHIFT بحاوية جهاز العرض أو زر SHIFT ُ بجهاز التحكم عن بعد.
	- **.2** اضغط على األزرار ▶ ◀ ▲ ▼ لتحريك الصورة المعروضة.

# **]FOOT TILT( ]قاعدة اإلمالة(**

**.1** ّ أدر قاعدتي اإلمالة اليسرى واليمنى لضبطهما.

# **]FOCUS( ]التركيز البؤري(**

- **.1** اضغط على زر FOCUS( التركيز البؤري(.
- **.2** اضغط على الزرين ▶ ◀ لضبط التركيز البؤري.
- يتطلب ضبط التركيز البؤري حول المحور البصري وفي المنطقة ً المحيطية اعتمادا على وحدة العدسة.

# **]ZOOM( ]الزووم(**

- **.1** اضغط على زر CALIB-L/ZOOM بحاوية جهاز العرض أو زر ZOOM ُ بجهاز التحكم عن بعد.
	- **.2** اضغط على الزرين ▶ ◀ لضبط الزووم.

# 7 **أوقف تشغيل جهاز العرض.**

- **.1** اضغط على زر )POWER )بحاوية جهاز العرض أو على زر STANDBY ( ُ ) بوحدة التحكم عن بعد.
- **.2** اضغط إما على زر )POWER )أو على زر STANDBY ) ( مرة أخرى.
	- **.3** ِّركب غطاء العدسة.
	- **.4** افصل جميع الكابالت.

# **Příručka rychlého nastavení CZ**

*POZNÁMKA: Tento dokument vysvětluje základní obsluhu projektoru s osazeným objektivem a s nasazeným volitelným krytem.*

# **UPOZORNĚNÍ**

Při používání objektivu řazeného dle normy IEC/EN 62471-5:2015 do rizikové skupiny 3 (NP55ZL/NP56ZL) nevstupujte do rizikové oblasti. Podrobnosti naleznete v části Důležité informace.

# ➊ **Připojte svůj počítač k projektoru pomocí HDMI kabelu. (Není součástí dodávky.)**

# ➋ **Zapojte přiložený napájecí kabel.**

Ujistěte se, že jsou vidlice zástrček plně zasunuty jak do vstupního konektoru tak do elektrické zásuvky. Aby nedošlo k nechtěnému vytažení napájecího kabelu ze vstupního konektoru projektoru, použijte zarážku napájecího kabelu.

# ❸ **Sejměte krytku objektivu.**

#### ❹ **Zapněte projektor.**

# **VAROVÁNÍ**

Projektor vyzařuje silné světlo. Před zapnutím napájení zajistěte, aby se nikdo v promítacím rozsahu nedíval do objektivu.

**1.** Stiskněte tlačítko (POWER) na skříni projektoru nebo tlačítko POWER ON ( ) na dálkovém ovladači.

# ❺ **Vyberte zdroj.**

**1.** Stiskněte tlačítko INPUT na skříni projektoru po dobu alespoň 1 sekundy nebo tlačítko HDMI1 na dálkovém ovladači.

# ❻ **Seřiďte velikost a polohu obrazu.**

# **UPOZORNĚNÍ**

Nastavování provádějte zezadu nebo ze strany projektoru. Nastavováním zepředu riskujete vystavení očí silnému světlu, které by je mohlo poškodit.

*POZNÁMKA:*

*Postupy nastavení se u jednotlivých objektivů liší. Podrobné nastavení jednotlivých objektivů najdete v Uživatelské příručce.*

# **[POSUN OBJEKTIVU]**

- **1.** Stiskněte buď tlačítko SHIFT/HOME POSITION na skříni projektoru, nebo tlačítko SHIFT na dálkovém ovladači.
- **2.** Stisknutím tlačítek ▼▲◀▶ posunete promítaný obraz.

# **[NÁKLON PODSTAVCE]**

**1.** Otáčením levé a pravé nožky seřiďte náklon.

# **[ZAOSTŘENÍ]**

- **1.** Stiskněte tlačítko FOCUS.
- **2.** Stiskem tlačítek ◀ ▶ upravíte zaostření.
- *V závislosti na daném objektivu je nutné provést nastavení zaostření kolem optické osy a v periferní oblasti.*

# **[ZOOM]**

- **1.** Stiskněte buď tlačítko ZOOM/L-CALIB. na skříni projektoru, nebo tlačítko ZOOM na dálkovém ovladači.
- **2.** Stiskem tlačítek ◀ ▶ upravíte zoom.

# ❼ **Vypněte projektor.**

- **1.** Stiskněte tlačítko (POWER) na skříni projektoru nebo tlačítko STANDBY ( $\circlearrowright$ ) na dálkovém ovladači.
- **2.** Opětovně stiskněte tlačítko (O) (POWER) nebo STANDBY ( $\psi$ ).
- **3.** Nasaďte krytku objektivu.
- **4.** Odpojte všechny kabely.

# **Krótka instrukcja obsługi PL**

*UWAGA: niniejszy dokument zawiera opis podstawowej obsługi projektora zainstalowanego wraz z obiektywem i opcjonalną pokrywą.*

# **PRZESTROGA**

Nie wchodź w strefę zagrożenia w przypadku używania obiektywu z 3. grupy ryzyka określonej w normie IEC/EN 62471-5:2015 (NP55ZL/ NP56ZL). Zapoznaj się z opisem w "Ważne informacje", aby uzyskać szczegółowe informacje.

#### ➊ **Podłącz komputer do projektora za pomocą kabla HDMI. (Nie dołączony)**

# ➋ **Podłącz dostarczony przewód zasilania.**

Upewnij się, czy wtyki są całkowicie włożone do złącza AC IN i do gniazda sieciowego.

Aby zapobiec przypadkowemu wyjęciu przewodu zasilania z gniazda AC IN projektora, użyj blokady przewodu zasilania.

❸ **Zdejmij osłonę obiektywu.**

# ❹ **Włącz projektor.**

# **OSTRZEŻENIE**

Projektor emituje silne światło. Podczas włączania zasilania dopilnuj, aby nikt w zasięgu projekcji nie patrzył w obiektyw.

**1.** Naciśnij przycisk  $\textcircled{O}$  (POWER) na obudowie projektora lub przycisk POWER ON ( l ) na pilocie zdalnego sterowania.

# ❺ **Wybierz źródło.**

**1.** Naciśnij przycisk INPUT na obudowie przez co najmniej 1 sekundę lub naciśnij przycisk HDMI1 na pilocie zdalnego sterowania.

# ❻ **Dostosuj rozmiar i położenie obrazu.**

# **PRZESTROGA**

Regulacji dokonuj, stojąc za projektorem lub obok niego. Regulowanie z pozycji sprzed projektora naraża oczy na silny i szkodliwy strumień światła.

#### *UWAGA:*

*Procedury regulacji są różne w zależności od obiektywu. Zapoznaj się z Podręcznikiem użytkownika, aby uzyskać szczegółowe informacje na temat regulacji dla poszczególnych obiektywów.*

# **[PRZESUNIĘCIE OBIEKTYWU]**

- **1.** Naciśnij przycisk SHIFT/HOME POSITION na obudowie lub przycisk SHIFT na pilocie zdalnego sterowania.
- **2.** Naciskaj przyciski ▼▲◀▶, aby przesuwać wyświetlany obraz.

# **[STOPKA NACHYLENIA]**

**1.** Dokonaj regulacji, kręcąc lewą i prawą stopką.

# **[OSTROŚĆ]**

- **1.** Naciśnij przycisk FOCUS.
- **2.** Naciskaj przyciski ◀ ▶, aby wyregulować ostrość.
	- *Regulacja ostrości wokół osi optycznej i w obszarze peryferyjnym jest wymagana w zależności od obiektywu.*

# **[ZOOM]**

- **1.** Naciśnij przycisk ZOOM/L-CALIB. na obudowie lub przycisk ZOOM na pilocie zdalnego sterowania.
- **2.** Naciskaj przyciski ◀ ▶, aby wyregulować zoom.

# ❼ **Wyłącz projektor.**

- **1.** Naciśnij przycisk  $\textcircled{O}$  (POWER) na obudowie projektora lub przycisk STANDBY ( $\circlearrowleft$ ) na pilocie zdalnego sterowania.
- **2.** Ponownie naciśnij przycisk  $\circled{O}$  (POWER) lub STANDBY ( $\circled{O}$ ).
- **3.** Zamontuj osłonę obiektywu.
- **4.** Odłącz wszystkie kable.

# **Gyors üzembehelyezési útmutató HU**

*MEGJEGYZÉS: Ez a dokumentum a lencseegységgel felszerelt és a külön beszerezhető fedéllel felszerelt kivetítő alapműveleteit ismerteti.*

# **FIGYELEM**

Ne lépjen be a veszélyzónába, ha az IEC/EN 62471-5:2015 3-as kockázati csoportjába tartozó (NP55ZL/NP56ZL) lencseegységet használ. A részleteket lásd a Fontos információk részben.

# ❶ **A HDMI kábel segítségével csatlakoztassa a számítógépet a kivetítőhöz. (Nem tartozék)**

# ❷ **Csatlakoztassa a mellékelt tápkábelt.**

A csatlakozókat mind az AC IN aljzatba, mind a hálózati csatlakozóaljzatba feltétlenül teljesen illessze be. Annak érdekében, hogy elkerülje a tápkábel véletlen eltávolítását a projektor AC IN aljzatából, használja a tápkábel reteszt.

# ❸ **Vegye le az objektívsapkát.**

# ❹ **Kapcsolja be a kivetítőt.**

# **FIGYELMEZTETÉS**

A kivetítő erős fényt bocsát ki. Az áramellátás bekapcsolásakor győződjön meg arról, hogy a kivetítő hatósugarán belül senki nem néz a lencsébe.

**1.** Nyomja meg a  $\textcircled{1}$  (POWER) gombot a projektor készülékházán, vagy a POWER ON ( ) gombot a távirányítón.

# ❺ **Válasszon ki egy forrást.**

**1.** Nyomja a készülékházon található INPUT gombot legalább 1 másodpercig, vagy a távirányító HDMI1 gombját.

# ❻ **Állítsa be a kép méretét és helyzetét.**

# **FIGYELEM**

A beállítást a kivetítő mögött vagy a mellett elhelyezkedve végezze el. Ha a beállítást a kivetítő előtt elhelyezkedve végzi el, akkor szemét olyan erős fénynek teszi ki, amely látásának károsodását okozhatja.

# *MEGJEGYZÉS:*

*A kiigazítási műveletek a lencseegységen eltérnek. Az egyes lencseegységek részletes beállítását lásd a Használati útmutatóban.*

# **[LENCSEHELYZET-ELTOLÁS]**

- **1.** Nyomja meg a készülékházon lévő SHIFT/HOME POSITION gombot vagy a távirányítón található SHIFT gombot.
- **2.** A ▼▲◀▶ gombokkal mozgassa a vetített képet.

# **[DŐLÉSSZÖGÁLLÍTÓ LÁB]**

**1.** A beállítás a jobb és a bal oldali dőlésszögállító láb forgatásával végezhető el.

#### **[ÉLESSÉGÁLLÍTÁS]**

- **1.** Nyomja meg a FOCUS gombot.
- **2.** Nyomja a ◀ ▶ gombokat az élesség beállításához.
- *Lencseegységtől függően az optikai tengely és a periférikus terület körüli fókusz beállítása szükséges.*

#### **[ZOOM]**

- **1.** Nyomja meg a készülékházon lévő ZOOM/L-CALIB. gombot vagy a távirányítón található ZOOM gombot.
- **2.** Nyomja meg a ◀ ▶ gombokat a zoom beállításához.

# ❼ **Kapcsolja ki a kivetítőt.**

- **1.** Nyomja meg a  $\circledcirc$  (POWER) gombot a projektor
- készülékházán, vagy a STANDBY ( $\circlearrowright$ ) gombot a távirányítón.
- **2.** Nyomja meg a  $\overline{O}$  (POWER) vagy a STANDBY ( $\overline{O}$ ) gombot újra.
- **3.** Rögzítse a lencsevédő sapkát.
- **4.** Húzza ki az összes kábelt.

# **Ръководство за бързи настройки BG**

*ЗАБЕЛЕЖКА: В този документ се обясняват основните операции на проектора, инсталиран със закрепен модул на обектива и опционалния капак.*

# **ВНИМАНИЕ**

Не навлизайте в опасната зона, когато използвате модул с обектив в IEC/EN 62471-5:2015 рискова група 3 (NP55ZL/NP56ZL). Вижте "Важна информация" за подробности.

#### ❶ **Свържете компютъра си с проектора чрез кабела HDMI. (Не е включен в комплекта)**

### ❷ **Свържете предоставения захранващ кабел.**

Уверете се, че зъбчетата са вкарани докрай в гнездото за променлив ток и в стенния контакт. За да предотвратите случайното изваждане на захранващия кабел от променливотоковия вход на проектора,

използвайте ограничителя на захранващия кабел.

❸ **Свалете капачката на обектива.**

#### ❹ **Включете проектора.**

# **ПРЕДУПРЕЖДЕНИЕ**

Проекторът произвежда силна светлина. Когато включвате захранването, уверете се, че никой в обхвата на проектиране не гледа към обектива.

1. Натиснете бутона ( $\Phi$ ) (POWER) на кутията на проектора или бутона POWER ON (|) на дистанционното управление.

#### ❺ **Изберете източник.**

**1.** Натиснете бутона INPUT на шкафа за поне 1 секунда или бутона HDMI1 на дистанционното управление.

#### ❻ **Регулирайте размера и позицията на изображението.**

# **ВНИМАНИЕ**

Извършете настройката отзад или отстрани на проектора. Регулирането отпред може да изложи очите ви на силна светлина и да ги увреди.

#### *ЗАБЕЛЕЖКА:*

*Процедурите за регулиране се различават в зависимост от модула на обектива. Вижте ръководството за потребителя за подробна настройка за всеки модул на обектива.*

#### **[ПРЕМЕСТВАНЕ НА ОБЕКТИВА]**

- **1.** Натиснете бутона SHIFT/HOME POSITION на корпуса или бутона SHIFT на дистанционното управление.
- **2.** Натиснете бутоните ▼▲◀▶ за местете на изображенията от проектора.

#### **[НАКЛАНЯЩО СЕ КРАЧЕ]**

**1.** Завъртете лявото и дясното накланящо се краче, за да регулирате.

#### **[ФОКУСИРАНЕ]**

- **1.** Натиснете бутона FOCUS.
- **2.** Натиснете бутоните ◀ ▶ за регулиране на фокуса.
	- *• Регулирането на фокуса около оптичната ос и в периферната област е необходимо в зависимост от модула на обектива.*

#### **[УВЕЛИЧЕНИЕ]**

- **1.** Натиснете бутона ZOOM/L-CALIB. на корпуса или бутона ZOOM на дистанционното управление.
- **2.** Натиснете бутоните ◀ ▶ за регулиране на увеличаването.

#### ❼ **Изключете проектора.**

- 1. Натиснете бутона (O) (POWER) на кутията на проектора или бутона STANDBY (U) на дистанционното управление.
- **2.** Натиснете или бутона ( $\circ$ ) (POWER), или бутона STANDBY ( ) отново.
- **3.** Поставете капачката на обектива.
- **4.** Разкачете всички кабели.

# **Hurtig opsætningsvejledning DA**

*BEMÆRK: Dette dokument forklarer de grundlæggende funktioner for projektoren med monteret objektivenhed og dæksel (ekstra tilbehør).*

# **FORSIGTIG**

Undlad at komme ind i farezonen ved anvendelse af objektivenhed i IEC/EN 62471-5:2015-risikogruppe 3 (NP55ZL/NP56ZL). Se Vigtig information for detaljer.

# ❶ **Tilslut computeren til projektoren med HDMI-kablet. (Medfølger ikke)**

# ❷ **Tilslut den medfølgende strømledning.**

Sørg for, at spidserne er sat helt ind i både AC IN-terminalen og stikkontakten.

For at forhindre strømledningen i ved et uheld at ryge ud af AC IN på projektoren, skal du anvende strømledningens stopper.

# ❸ **Fjern objektivdækslet.**

# ❹ **Tænd for projektoren.**

# **ADVARSEL**

Projektoren frembringer et stærkt lys. Når du tænder for strømmen, skal du sørge for, at ingen inden for projektionsområdet kigger på objektivet.

**1.** Tryk på knappen  $\textcircled{1}$  (POWER) på projektorens kabinet eller på knappen POWER ON ( l) på fjernbetjeningen.

# ❺ **Vælg en kilde.**

**1.** Tryk på knappen INPUT på kabinettet i mindst 1 sekund eller på knappen HDMI1 på fjernbetjeningen.

# ❻ **Justér en billedstørrelse og placering.**

# **FORSIGTIG**

Foretag justeringen bagfra eller fra siden af projektoren. Justering forfra kan udsætte dine øjne for stærkt lys, hvilket kan skade dem.

# *BEMÆRK:*

*Justeringsprocedurerne er forskellige på objektivenheden. Se brugervejledningen om detaljeret justering af hver enkelt objektivenhed.*

# **[OBJEKTIVFORSKYDNING]**

- **1.** Tryk enten på knappen SHIFT/HOME POSITION på kabinettet eller knappen SHIFT på fjernbetjeningen.
- **2.** Tryk på knapperne ▼▲◀▶ for at flytte det projicerede billede.

# **[TILTFOD]**

**1.** Drej på venstre og højre tiltfod for at justere.

# **[FOKUSERING]**

- **1.** Tryk på knappen FOCUS.
- **2.** Tryk på knapperne ◀ ▶ for at justere fokus.
- *• Fokusjusteringen omkring den optiske akse og i det perifere område er påkrævet alt efter objektivenheden.*

# **[ZOOM]**

- **1.** Tryk enten på knappen ZOOM/L-CALIB. på kabinettet eller knappen ZOOM på fjernbetjeningen.
- **2.** Tryk på knapperne ◀ ▶ for at justere zoom.

# ❼ **Sluk for projektoren.**

- **1.** Tryk på knappen  $\textcircled{1}$  (POWER) på projektorens kabinet eller på knappen STANDBY ( $\circlearrowleft$ ) på fjernbetjeningen.
- **2.** Tryk enten på knappen  $\circled{O}$  (POWER) eller STANDBY ( $\circled{O}$ ) igen.
- **3.** Montér objektivdækslet.
- **4.** Kobl alle kabler fra.

# **Kiirseadistusjuhend**

*MÄRKUS: Selles dokumendis selgitatakse objektiiviseadme ja lisatud lisavarustuse kaanega paigaldatud projektori põhitoiminguid.*

# **ETTEVAATUST**

Ärge sisenege ohutsooni, kui kasutate IEC/EN 62471-5:2015 väljaande riskirühma 3 (NP55ZL/NP56ZL) objektiivi. Lisateavet leiate jaotisest Oluline teave.

#### ❶ **Ühendage oma arvuti HDMI-kaabli abil projektoriga. (Ei kuulu komplekti)**

# ❷ **Ühendage kaasasolev toitejuhe.**

Veenduge, et kontakttihvtid on täielikult sisestatud nii AC IN vahelduvvoolusisendisse kui ka seinakontakti. Vältimaks toitejuhtme kogemata eraldumist projektori sisendpesast, kasutage toitejuhtme fiksaatorit.

# ❸ **Eemaldage objektiivi kate.**

# ❹ **Lülitage projektor sisse.**

# $\mathcal{L}\mathbf{\underline{\wedge}}$  HOIATUS

Projektor tekitab tugevat valgust. Toite sisselülitamisel jälgige, et keegi projektsiooniulatuses ei vaataks objektiivi suunas.

**1.** Vajutage nuppu  $\textcircled{1}$  (POWER) projektori korpusel või nuppu POWER ON ( ) kaugjuhtimispuldil.

# ❺ **Valige allikas.**

**1.** Vajutage INPUT nuppu korpusel vähemalt 1 sekund või HDMI1 nuppu kaugjuhtimispuldil.

# ❻ **Pildi suuruse ja asukoha kohandamine.**

# **ETTEVAATUST**

Asuge reguleerimisel projektori taga või selle küljel. Eestpoolt reguleerimisel võib tugev valgus silmadesse sattuda ja neid vigastada.

#### *MÄRKUS:*

*Kohandamisprotseduurid on objektiiviti erinevad. Vaadake kasutusjuhendit iga objektiivi üksikasjaliku reguleerimise kohta.*

#### **[OBJEKTIIVI NIHE]**

- **1.** Vajutage kas SHIFT/HOME POSITION nuppu korpusel või nuppu SHIFT kaugjuhtimispuldil.
- **2.** Vajutage ▼▲◀▶ projitseeritud kujutise teisaldamiseks.

# **[KALLUTUSJALG]**

- **1.** Keerake reguleerimiseks vasakut ja paremat kallutusjalga. **[FOOKUS]**
- **1.** Vajutage nuppu FOCUS.
- **2.** Vajutage nuppe ◀ ▶ fookuse reguleerimiseks.
	- *• Sõltuvalt objektiivist on vaja teravustada ümber optilise telje ja perifeerses piirkonnas.*

# **[SUUM]**

- **1.** Vajutage kas ZOOM/L-CALIB. nuppu korpusel või nuppu ZOOM kaugjuhtimispuldil.
- **2.** Vajutage nuppe ◀ ▶ suumi kohandamiseks.

# ❼ **Lülitage projektor välja.**

- 1. Vajutage nuppu ( $\circledcirc$ ) (POWER) projektori korpusel või nuppu  $STANDBY(\bigcirc$ ) kaugjuhtimispuldil.
- **2.** Vajutage uuesti kas nuppu $(\bigcirc)$  (POWER) või STANDBY( $\bigcirc$ ).
- **3.** Kinnitage objektiivi kate.
- **4.** Ühendage kõik kaablid lahti.

# **Pika-asennusopas FI**

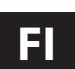

*HUOMAUTUS: Asiakirjassa selostetaan objektiiviyksikön ja valinnaisen suojuksen kanssa asennetun projektorin perustoiminnot.*

# **TÄRKEÄ HUOMAUTUS**

Vaara-alueelle ei saa mennä käytettäessä IEC/EN 62471-5:2015-standardin riskiryhmän 3 mukaista objektiiviyksikköä (NP55ZL/NP56ZL). Katso lisätietoja kohdasta Tärkeitä tietoja.

#### ➊ **Kytke tietokone projektoriin HDMI-kaapelilla. (Ei sisälly toimitukseen)**

# ❷ **Kytke projektorin mukana toimitettu virtajohto.**

Varmista, että liittimet on työnnetty kokonaan sekä AC INliitäntään että pistorasiaan.

Estä virtajohdon irtoaminen vahingossa projektorin AC INliitännästä käyttämällä virtajohdon lukitsinta.

# ❸ **Irrota objektiivinsuojus.**

# ❹ **Käynnistä projektori.**

# **VAROITUS**

Projektorista lähtee voimakas valo. Kun kytket virran päälle, varmista, ettei kukaan heijastusalueella oleva katso objektiiviin.

**1.** Paina projektorin kotelon  $\textcircled{b}$  (POWER) -painiketta tai kaukosäätimen POWER ON ( ) -painiketta.

# ❺ **Valitse lähde.**

**1.** Paina kotelon INPUT-painiketta vähintään 1 sekunnin ajan tai kaukosäätimen HDMI1-painiketta.

# ❻ **Säädä kuvan kokoa ja sijaintia.**

# **TÄRKEÄ HUOMAUTUS**

Tee säätötoimet projektorin takaa tai sivulta. Projektorin edestä säädettäessä silmiin voi osua voimakas valonsäde, joka voi vahingoittaa näköä.

# *HUOMAUTUS:*

*Objektiiviyksiköiden säätötavat vaihtelevat. Katso kunkin objektiiviyksikön yksityiskohtaiset säädöt käyttöoppaasta.*

# **[OBJEKTIIVIN SIIRTO]**

- **1.** Paina joko kotelon SHIFT/HOME POSITION -painiketta tai kaukosäätimen SHIFT-painiketta.
- **2.** Siirrä heijastettua kuvaa painamalla ▼▲◀▶ -painikkeita.

# **[KALLISTUSJALKA]**

**1.** Säädä vasemman- ja oikeanpuoleista kallistusjalkaa kiertämällä niitä.

# **[TARKENNUS]**

- **1.** Paina FOCUS-painiketta.
- **2.** Säädä tarkennusta painamalla ◀ ▶ -painikkeita.
	- *• Objektiiviyksikön mukaan tarkennusta on säädettävä optisen akselin ympärillä ja reuna-alueella.*

#### **[ZOOMAUS]**

- **1.** Paina joko kotelon ZOOM/L-CALIB.-painiketta tai kaukosäätimen ZOOM-painiketta.
- **2.** Säädä zoomausta painamalla ◀ ▶ -painikkeita.

# ❼ **Sammuta projektori.**

- **1.** Paina projektorin kotelon (O) (POWER) -painiketta tai kaukosäätimen STANDBY ( $\circlearrowright$ ) -painiketta.
- **2.** Paina uudelleen joko  $\textcircled{1}$  (POWER)- tai STANDBY ( $\textcircled{1}$ )-painiketta.
- **3.** Asenna objektiivinsuojus.
- **4.** Irrota kaikki kaapelit.

# **Οδηγός Γρήγορης Εγκατάστασης EL**

*ΣΗΜΕΙΩΣΗ: Το παρόν έγγραφο εξηγεί τις βασικές λειτουργίες της συσκευής προβολής που είναι εγκατεστημένη με προσαρτημένα τη μονάδα φακού και το προαιρετικό κάλυμμα.*

# **ΠΡΟΣΟΧΗ**

Μην εισέρχεστε στη ζώνη κινδύνου όταν χρησιμοποιείτε μονάδα φακού στην ομάδα κινδύνου 3 IEC/EN 62471-5:2015 (NP55ZL/ NP56ZL). Ανατρέξτε στην ενότητα Σημαντικές Πληροφορίες για λεπτομέρειες.

#### ❶ **Συνδέστε τον υπολογιστή σας στη συσκευή προβολής χρησιμοποιώντας το καλώδιο HDMI. (δεν παρέχεται)**

- ❷ **Συνδέστε το παρεχόμενο καλώδιο ρεύματος.** Βεβαιωθείτε ότι οι προεξοχές έχουν εισαχθεί πλήρως τόσο στον ακροδέκτη AC IN όσο και στην πρίζα τοίχου. Για να αποτρέψετε την κατά λάθος αφαίρεση του καλωδίου τροφοδοσίας από το AC IN της συσκευής προβολής, χρησιμοποιήστε το πώμα του καλωδίου τροφοδοσίας.
- ❸ **Αφαιρέστε το καπάκι του φακού.**
- ❹ **Θέστε τη συσκευή προβολής σε λειτουργία.**

# **ΠΡΟΕΙΔΟΠΟΙΗΣΗ**

Η συσκευή προβολής παράγει ένα ισχυρό φως. Κατά την ενεργοποίηση, βεβαιωθείτε ότι δεν κοιτάζει κανείς τον φακό εντός της εμβέλειας προβολής.

1. Πατήστε το πλήκτρο ( $\Theta$ ) (POWER) στο περίβλημα της συσκευής προβολής ή το πλήκτρο POWER ON ( ) στο τηλεχειριστήριο.

#### ❺ **Επιλέξτε μια πηγή.**

**1.** Πατήστε το πλήκτρο INPUT στο περίβλημα για τουλάχιστον 1 δευτερόλεπτο ή το πλήκτρο HDMI1 στο τηλεχειριστήριο.

#### ❻ **Ρυθμίστε το μέγεθος και τη θέση της εικόνας.**

# **ΠΡΟΣΟΧΗ**

Εκτελέστε τη ρύθμιση από το πίσω μέρος ή το πλαϊνό μέρος της συσκευής προβολής. Εάν πραγματοποιήσετε τη ρύθμιση από το μπροστινό μέρος, μπορεί να εκθέσετε τα μάτια σας σε ισχυρό φως τραυματίζοντάς τα.

#### *ΣΗΜΕΙΩΣΗ:*

*Οι διαδικασίες προσαρμογής διαφέρουν στη μονάδα φακού. Ανατρέξτε στις Σημαντικές Πληροφορίες σχετικά με τη λεπτομερή ρύθμιση για κάθε μονάδα φακού.*

#### **[ΜΕΤΑΤΟΠΙΣΗ ΦΑΚΟΥ]**

- **1.** Πατήστε είτε το πλήκτρο SHIFT/HOME POSITION στο περίβλημα είτε το πλήκτρο SHIFT στο τηλεχειριστήριο.
- **2.** Πατήστε τα πλήκτρα ▼▲◀▶ για να μετακινήσετε την προβαλλόμενη εικόνα.

#### **[ΠΟΔΙ ΜΕ ΔΥΝΑΤΟΤΗΤΑ ΚΛΙΣΗΣ]**

**1.** Περιστρέψτε το αριστερό και δεξί πόδι με δυνατότητα κλίσης για προσαρμογή.

#### **[ΕΣΤΙΑΣΗ]**

- **1.** Πατήστε το πλήκτρο FOCUS.
- **2.** Πατήστε τα πλήκτρα ◀ ▶ για να ρυθμίσετε την εστίαση.
- *• Απαιτείται η ρύθμιση της εστίασης γύρω από τον οπτικό άξονα και στην περιφερειακή περιοχή ανάλογα με τη μονάδα φακού.* **[ΖΟΥΜ]**
- **1.** Πατήστε είτε το πλήκτρο ZOOM/L-CALIB. στο περίβλημα είτε το πλήκτρο ZOOM στο τηλεχειριστήριο.

# **2.** Πατήστε τα πλήκτρα ◀ ▶ για να ρυθμίσετε το ζουμ.

# ❼ **Θέστε τη συσκευή προβολής εκτός λειτουργίας.**

- 1. Πατήστε το πλήκτρο (Δ) (POWER) στο περίβλημα της συσκευής προβολής ή το πλήκτρο STANDBY ( $\bigcirc$ ) στο τηλεχειριστήριο.
- **2.** Πατήστε είτε το πλήκτρο (POWER) είτε το πλήκτρο STANDBY ( $\cup$ ) ξανά.
- **3.** Τοποθετήστε το καπάκι του φακού.
- **4.** Αποσυνδέστε όλα τα καλώδια.

# **Vodič za brzo postavljanje HR**

*NAPOMENA: Ovaj dokument objašnjava osnovne radnje projektora instaliranog s jedinicom leće i pričvršćenim opcijskim poklopcem.*

# **OPREZ**

Ne ulazite u opasnu zonu kada koristite jedinicu leće u IEC/EN 62471-5:2015 grupi rizika 3 (NP55ZL/NP56ZL). Pogledajte Važne informacije za detalje.

# ❶ **Povežite svoje računalo sa projektorom pomoću HDMI kabela. (Nije isporučen)**

# ❷ **Spojite isporučeni kabel za napajanje.**

Osigurajte da su zupci potpuno umetnuti u AC IN priključak i zidnu utičnicu.

Kako biste spriječili da se kabel za napajanje slučajno ukloni iz ulaza projektora, uporabite čep kabela za napajanje.

# ❸ **Uklonite poklopac objektiva.**

# ❹ **Uključite projektor.**

# **UPOZORENJE**

Projektor proizvodi snažno svjetlo. Kada uključujete napajanje, osigurajte da nitko u rasponu za projekciju ne gleda u objektiv.

**1.** Pritisnite tipku (POWER) na kućištu projektora ili tipku POWER ON ( ) na daljinskom upravljaču.

# ❺ **Odaberite izvor.**

**1.** Pritisnite tipku INPUT na kućištu na najmanje 1 sekundu ili tipku HDMI1 na daljinskom upravljaču.

# ❻ **Podesite veličinu i položaj slike.**

# **OPREZ**

Izvedite podešavanje sa stražnje strane ili sa strane projektora. Podešavanje s prednje strane može izložiti vaše oči jakom svjetlu što ih može ozlijediti.

# *NAPOMENA:*

*Procedure podešavanja na jedinici leće su drugačije. Pogledajte Korisnički priručnik o detaljnoj prilagodbi za svaku jedinicu leće.*

#### **[POMICANJE OBJEKTIVA]**

- **1.** Pritisnite ili tipku SHIFT/HOME POSITION na kućištu ili SHIFT tipu na daljinskom upravljaču.
- **2.** Pritisnite tipke ▼▲◀▶ kako biste pomicali prikazanu sliku. **[NOŽICA ZA NAGIB]**
- **1.** Okrenite lijevu i desnu nožicu za nagib kako biste prilagodili. **[FOKUS]**

**1.** Pritisnite tipku FOCUS.

- **2.** Pritisnite tipke ◀ ▶ kako biste prilagodili fokus.
	- *• Prilagodbe fokusa oko optičke osi i u perifernom području potrebne su ovisno o jedinici leće.*

# **[ZOOM]**

- **1.** Pritisnite ili tipku ZOOM/L-CALIB na kućištu ili tipku ZOOM na daljinskom upravljaču.
- **2.** Pritisnite tipke ◀ ▶ kako biste prilagodili zumiranje.

# ❼ **Isključite projektor.**

- 1. Pritisnite tipku ( $\circledcirc$ ) (POWER) na kućištu projektora ili tipku STANDBY( $\circlearrowright$ ) na daljinskom upravljaču.
- **2.** Ponovno pritisnite tipku  $\circledcirc$  (POWER) ili tipku STANDBY( $\circledcirc$ ).
- **3.** Postavite poklopac objektiva.
- **4.** Odspojite sve kabele.

# **Trumpas sąrankos vadovas**

*PASTABA. Šiame dokumente paaiškinami pagrindiniai projektoriaus, sumontuoto su objektyvu ir uždengtu pasirenkamuoju dangteliu, veikimo principai.*

# **DĖMESIO**

Neikite į pavojingą zoną, kai naudojate objektyvą, priskiriamą IEC/EN 62471-5:2015 3 rizikos grupei (NP55ZL/NP56ZL). Išsamesnės informacijos ieškokite skyriuje "Svarbi informacija".

#### ❶ **Prijunkite kompiuterį prie projektoriaus HDMI kabeliu. (Nepridedamas)**

# ❷ **Prijunkite pateiktą maitinimo laidą.**

Patikrinkite, ar kaiščiai yra iki galo įkišti į AC IN išvadą ir į sieninį lizdą. Norėdami, kad maitinimo laidas nebūtų netyčia atjungtas nuo projektoriaus kintamosios srovės įvesties lizdo, naudokite maitinimo laido fiksatorių.

# ❸ **Nuimkite objektyvo dangtelį.**

# ❹ **Įjunkite projektorių.**

# $\triangle$  ISPĖJIMAS

Projektorius skleidžia stiprią šviesą. Įjungdami maitinimą įsitikinkite, kad niekas projekcijos diapazone nežiūri į objektyvą.

**1.** Paspauskite ant projektoriaus korpuso esantį mygtuką (POWER)(MAITINIMAS) arba nuotolinio valdymo pultelio POWER ON ( ĮJUNGIMO) mygtuką ( ).

# ❺ **Pasirinkite šaltinį.**

**1.** Paspauskite ir bent 1 sekundę palaikykite nuspaudę ant korpuso esantį mygtuką INPUT (ĮVESTIS) arba nuotolinio valdymo pultelio mygtuką HDMI1.

# ❻ **Sureguliuokite vaizdo dydį ir padėtį.**

# **DĖMESIO**

Reguliuokite projektoriaus gale arba iš šono. Reguliuojant iš priekio į akis gali patekti stipri šviesa, kuri gali jas sužaloti.

#### *PASTABA.*

*Reguliavimo veiksmai skirsis atsižvelgiant į naudojamą objektyvą. Išsamios informacijos apie tai, kaip reguliuoti kiekvieną objektyvą, rasite naudotojo vadove.*

# **[OBJEKTYVO POSLINKIS]**

**1.** Paspauskite ant korpuso esantį mygtuką SHIFT/HOME POSITION (POSLINKIS / PRADINĖ PADĖTIS) arba nuotolinio valdymo pultelio mygtuką SHIFT (POSLINKIS).

**2.** Spausdami mygtukus▼▲◀▶ galite slinkti projektuojamą vaizdą. **[POKRYPIO KOJELĖ]**

**1.** Norėdami sureguliuoti, pasukite pokrypio į kairę ir į dešinę kojeles.

# **[FOKUSAVIMAS]**

- **1.** Paspauskite mygtuką FOCUS (FOKUSUOTI).
- **2.** Sufokusuokite tiksliau spausdami mygtukus ◀ ▶. *• Reikia fokusuoti pagal optinę ašį ir periferinę sritį, atsižvelgiant į naudojamą objektyvą.*

# **[MASTELIO KEITIMAS]**

- **1.** Paspauskite ant korpuso esantį mygtuką ZOOM/L-CALIB (MASTELIO KEITIMAS / L-KALIBRAVIMAS) arba nuotolinio valdymo pultelio mygtuką ZOOM (KEISTI MASTELĮ).
- **2.** Sureguliuokite mastelį spausdami mygtukus ◀ ▶.

# ❼ **Išjunkite projektorių.**

- **1.** Paspauskite ant projektoriaus korpuso esantį mygtuką (POWER)(MAITINIMAS) arba nuotolinio valdymo pultelio STANDBY (BUDĖJIMO REŽIMO) mygtuką ( $\bigcirc$ ).
- **2.** Dar kartą paspauskite arba mygtuką ( $\circled{O}$ ) (POWER)(MAITINIMAS), arba STANDBY (BUDĖJIMO REŽIMO) mygtuką (U).
- **3.** Uždenkite objektyvą dangteliu.
- **4.** Atjunkite visus kabelius.

# **Ātrās iestatīšanas pamācība LV**

*PIEZĪME. Šajā dokumentā paskaidrotas projektora, kas uzstādīts kopā ar objektīva bloku un pievienoto izvēles vāku, pamata darbības.*

# **UZMANĪBU**

Neieejiet bīstamajā zonā, ja tiek izmantots objektīva bloks, kas atbilst standarta IEC/EN 62471-5:2015 3. riska grupas (NP55ZL/ NP56ZL) aprakstam. Detalizētu informāciju skatiet sadaļā "Svarīga informācija".

# ❶ **Pievienojiet datoru projektoram, izmantojot HDMI kabeli. (Nav iekļauts piegādes komplektā)**

❷ **Pievienojiet piegādes komplektā iekļauto barošanas kabeli.** Pārliecinieties, ka kontaktdakšas zari ir pilnībā ievietoti gan maiņstrāvas ievada (IN) ligzdā, gan sienas kontaktligzdā. Lai nepieļautu barošanas kabeļa nejaušu atvienošanu no projektora maiņstrāvas ieejas, izmantojiet barošanas kabeļa aizturi.

# ❸ **Noņemiet objektīva vāciņu.**

# ❹ **Ieslēdziet projektoru.**

# **BRĪDINĀJUMS**

Projektors izstaro spēcīgu gaismu. Ieslēdzot strāvas padevi, nodrošiniet, ka objektīva projekcijas diapazonā neviens neskatās uz objektīvu.

**1.** Nospiediet uz projektora korpusa esošo  $\textcircled{1}$  (POWER) pogu vai tālvadības pults POWER ON ( | ) pogu.

#### ❺ **Atlasiet avotu.**

**1.** Nospiediet vismaz uz 1 sekundi pogu INPUT uz korpusa vai tālvadības pultī nospiediet pogu HDMI1.

# ❻ **Noregulējiet attēla izmēru un pozīciju.**

# **UZMANĪBU**

Regulēšanu veiciet no projektora aizmugures vai no sāniem. Regulējot no priekšpuses, acīs var iespīdēt spēcīga gaisma, kas var radīt acu bojājumus.

*PIEZĪME.*

*Regulēšanas procedūras atšķiras atkarībā no objektīva bloka. Informāciju par katra objektīva detalizētu regulēšanu skatiet lietotāja rokasgrāmatā.*

# **[OBJEKTĪVA NOBĪDE]**

- **1.** Nospiediet pogu SHIFT/HOME POSITION uz korpusa vai pogu SHIFT tālvadības pultī.
- **2.** Spiediet ▼▲◀▶ pogas, lai pārvietotu projicējamo attēlu.

#### **[SLĪPUMA PĒDA]**

**1.** Grieziet slīpuma pēdu pa kreisi un pa labi, lai to regulētu.

# **[FOKUSS]**

**1.** Nospiediet pogu FOCUS.

- **2.** Spiediet ◀ ▶ pogas, lai regulētu fokusu.
	- *• Atkarībā no objektīva bloka ir nepieciešams veikt fokusa regulēšanu ap optisko asi un perifēro apgabalu.*

# **[TĀLUMMAIŅA]**

- **1.** Nospiediet pogu ZOOM/L-CALIB uz korpusa vai pogu ZOOM tālvadības pultī.
- **2.** Spiediet ◀ ▶ pogas, lai regulētu tālummaiņu.

# ❼ **Izslēdziet projektoru.**

- **1.** Nospiediet  $\left(\Phi\right)$  (POWER) pogu uz projektora korpusa vai tālvadības pults pogu STANDBY  $(\bigcup)$ .
- **2.** Vēlreiz nospiediet pogu  $\circledcirc$  (POWER) vai pogu STANDBY  $\circledcirc$ ).
- **3.** Uzlieciet objektīva vāciņu.
- **4.** Atvienojiet visus kabeļus.

# **Snelle installatiegids** NL

*OPMERKING: dit document geeft uitleg over de basisbedieningen van de projector die is geïnstalleerd met de lens en het optionele deksel bevestigd.*

# **VOORZICHTIG**

Ga de gevarenzone niet binnen bij gebruik van een lens uit IEC/EN 62471-5:2015 risicogroep 3 (NP55ZL/NP56ZL). Zie Belangrijke informatie voor meer informatie.

#### ❶ **Sluit uw computer aan op de projector met behulp van de HDMI-kabel. (Niet meegeleverd)**

### ❷ **Sluit het meegeleverde netsnoer aan.**

Zorg ervoor dat de pinnen volledig in zowel de AC IN-aansluiting als het stopcontact zijn gestoken.

Om te voorkomen dat het netsnoer per ongeluk uit de AC IN van de projector wordt verwijderd, moet u de netsnoerstopper gebruiken.

#### ❸ **Verwijder de lensdop.**

❹ **Zet de projector aan.**

# **WAARSCHUWING**

De projector produceert een sterk licht. Wanneer u de projector inschakelt, dient u te zorgen dat er niemand binnen het projectiebereik naar de lens kijkt.

**1.** Druk op de  $\textcircled{b}$  (POWER)-knop op de projectorbehuizing of op de POWER ON ( )-knop op de afstandsbediening.

# ❺ **Selecteer een bron.**

- **1.** Druk gedurende ten minste 1 seconde op de INPUTknop op de behuizing of op de HDMI1-knop op de afstandsbediening.
- ❻ **Pas de afmeting en positie van een afbeelding aan.**

# **VOORZICHTIG**

Voer de aanpassing uit vanaf achter de projector of vanaf de zijkant van de projector. Door aan te passen vanaf de voorkant kunnen uw ogen worden blootgesteld aan fel licht dat uw ogen kan beschadigen.

#### *OPMERKING:*

*Aanpassingsprocedures zijn verschillend voor de lens. Raadpleeg de gebruikershandleiding voor gedetailleerde informatie over aanpassing voor elke lens.*

#### **[LENSVERSCHUIVING]**

- **1.** Druk op de SHIFT/HOME POSITION-knop op de behuizing of op de SHIFT-knop op de afstandsbediening.
- **2.** Druk op de knoppen ▼▲◀▶ om het geprojecteerde beeld te verplaatsen.

# **[KANTELVOET]**

- **1.** Draai aan de linker- en rechterkantelvoet om af te stellen. **[SCHERPSTELLING]**
- **1.** Druk op de FOCUS-knop.
- **2.** Druk op de knoppen ◀ ▶ om de scherpstelling aan te passen.
	- *• De afstelling van de scherpstelling rond de optische as en in het perifere gebied zijn vereist, afhankelijk van de lens.*

#### **[ZOOM]**

- **1.** Druk op de ZOOM/L-CALIB.-knop op de behuizing of op de ZOOM-knop op de afstandsbediening.
- **2.** Druk op de knoppen ◀ ▶ om het zoomen aan te passen.

#### ❼ **Zet de projector uit.**

- **1.** Druk op de (POWER)-knop op de projectorbehuizing of op de STANDBY ( $\circlearrowleft$ )-knop op de afstandsbediening.
- **2.** Druk opnieuw op de  $\langle \bullet \rangle$  (POWER)-knop of de STANDBY ( $\cup$ )-knop.
- **3.** Plaats de lensdop.
- **4.** Koppel alle kabels los.

# **Hurtigveiledning NO**

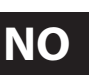

*MERK: Dette dokumentet forklarer grunnleggende bruk av projektoren når den er installert med linseenheten og dekselet (ekstrautstyr) påmontert.*

# **FORSIKTIG**

Ikke gå inn i faresonen når du bruker en linseenhet i IEC/EN 62471- 5:2015 risikogruppe 3 (NP55ZL/NP56ZL). Se Viktig informasjon for mer informasjon.

# ❶ **Koble datamaskinen til projektoren med HDMI-kabelen. (Medfølger ikke)**

# ❷ **Koble til den medfølgende strømkabelen.**

Kontroller at pinnene er satt helt inn i både AC IN-terminalen og stikkontakten.

Bruk kabelstopperen for å forhindre at strømkabelen ved et uhell trekkes ut fra projektorens AC IN-terminal.

# ❸ **Ta av linsedekselet.**

# ❹ **Slå på projektoren.**

# **ADVARSEL**

Projektoren produserer et sterkt lys. Når du slår på strømmen, må du passe på at ingen innenfor projeksjonsområdet ser på linsen.

**1.** Trykk på (POWER)-knappen på projektorkabinettet eller POWER ON (I)-knappen på fjernkontrollen.

# ❺ **Velg en kilde.**

**1.** Trykk på INPUT-knappen på kabinettet i minst 1 sekund eller på HDMI1-knappen på fiernkontrollen.

# ❻ **Juster størrelsen og posisjonen til bildet.**

# **FORSIKTIG**

Utfør justeringen bakfra eller fra siden av projektoren. Justering forfra kan utsette øynene dine for sterkt lys som kan skade dem.

#### *MERK:*

*Justeringsprosedyrene varierer mellom ulike linseenheter. Se brukerhåndboken om detaljert justering for hver linseenhet.*

#### **[LINSEJUSTERING]**

**1.** Trykk enten på SHIFT/HOME POSITION-knappen på kabinettet eller SHIFT-knappen på fjernkontrollen.

**2.** Trykk på ▼▲◀▶-knappene for å flytte det projiserte bildet. **[VIPPEFOT]**

**1.** Vri venstre og høyre vippefot for å justere.

# **[FOKUS]**

- **1.** Trykk på FOCUS-knappen.
- **2.** Trykk på ◀ ▶-knappene for å justere fokus.
	- *• Fokusjustering rundt den optiske aksen og i det perifere området er nødvendig avhengig av linseenheten.*

# **[ZOOM]**

- **1.** Trykk enten på ZOOM/L-CALIB.-knappen på kabinettet eller ZOOM-knappen på fjernkontrollen.
- **2.** Trykk på ◀ ▶-knappene for å justere zoom.

# ❼ **Slå av projektoren.**

- **1.** Trykk på (POWER)-knappen på projektorkabinettet eller STANDBY( $\bigcirc$ )-knappen på fjernkontrollen.
- **2.** Trykk enten på  $\textcircled{1}$  (POWER)- eller STANDBY( $\textcircled{1}$ )-knappen igjen.
- **3.** Sett på linsedekselet.
- **4.** Koble fra alle kablene.

# **Ghid de configurare rapidă RO**

*NOTĂ: Acest document explică operațiile de bază ale proiectorului instalat cu unitatea cu obiectiv și capacul opțional atașat.*

# **ATENŢIE**

Nu intraţi în zona de pericol atunci când utilizaţi o unitate cu obiectiv în IEC/EN 62471-5:2015 grupa de risc 3 (NP55ZL/NP56ZL). Consultati informatiile importante pentru detalii.

❶ **Conectaţi computerul dumneavoastră la proiector utilizând cablul HDMI. (Nu este furnizat)**

### ❷ **Conectaţi cablul de alimentare furnizat.**

Asigurați-vă că bornele sunt introduse complet în terminalul IN pentru AC și în priza de perete.

Pentru a preveni desprinderea accidentală a cablului de alimentare de la priza AC IN a proiectorului, folosiţi opritorul cablului de alimentare.

#### ❸ **Îndepărtaţi capacul obiectivului.**

#### ❹ **Porniţi proiectorul.**

# **AVERTISMENT**

Proiectorul produce o lumină puternică. Atunci când porniţi alimentarea cu energie, asigurați-vă că nicio persoană aflată în raza de proiectare nu se uită la obiectiv.

**1.** Apăsați butonul  $\textcircled{1}$  (POWER) de pe panoul proiectorului sau butonul POWER ON ( l ) de pe telecomandă.

#### ❺ **Selectaţi o sursă.**

**1.** Apăsați butonul INPUT de pe panou cel puțin 1 secundă sau butonul HDMI1 de pe telecomandă.

# ❻ **Reglaţi dimensiunea şi poziţia imaginii.**

# **ATENŢIE**

Efectuaţi reglarea din spatele sau din partea laterală a proiectorului. Reglarea din față vă poate expune ochii la lumină puternică, ceea ce îi poate răni.

#### *NOTĂ:*

*Procedurile de reglare sunt diferite pe unitatea cu obiectiv. Consultaţi Manualul utilizatorului pentru ajustare detaliată pentru fiecare unitate de obiectiv.*

#### **[DEPLASARE OBIECTIV]**

- 1. Apăsați fie butonul SHIFT/HOME POSITION (schimbare schimbare/deplasare) de pe panou, fie butonul SHIFT (schimbare) de pe telecomandă.
- **2.** Apăsaţi butoanele ▼▲◀▶ pentru a deplasa imaginea proiectată.

# **[PICIOR PENTRU ÎNCLINARE]**

**1.** Rotiți piciorul pentru înclinare spre stânga și spre dreapta pentru a regla.

# **[FOCALIZARE]**

- 1. Apăsați butonul FOCUS.
- **2.** Apăsați butoanele ◀ ▶ pentru a ajusta focalizarea.
	- *• Reglarea focalizării în jurul axei optice și din zona periferică este necesară în funcție de unitatea pentru obiectiv.*

#### **[ZOOM]**

- **1.** Apăsați fie butonul ZOOM/L-CALIB de pe panou, fie butonul ZOOM de pe telecomandă.
- **2.** Apăsați butoanele ◀ ▶ pentru a regla transfocarea.

#### ❼ **Opriţi proiectorul.**

- **1.** Apăsaţi butonul (POWER) de pe panoul proiectorului sau butonul STANDBY ( $\circlearrowleft$ ) de pe telecomandă.
- **2.** Apăsați din nou fie butonul  $\textcircled{O}$  (POWER), fie butonul  $STANDBY$  ( $\uplus$ ).
- **3.** Montați capacul obiectivului.
- **4.** Deconectati toate cablurile.

# **Hitri vodič za namestitev SL**

*OPOMBA: Ta dokument pojasnjuje osnovne operacije projektorja, nameščenega s pritrjeno enoto z objektivom in dodatnim pokrovom.*

# **PREVIDNO**

Ne vstopajte v območje nevarnosti, če uporabljate enoto z objektivom iz skupine tveganja 3 po IEC/EN 62471-5:2015 (NP55ZL/ NP56ZL). Za podrobnosti si oglejte Pomembne informacije.

# ❶ **Računalnik povežite s projektorjem prek kabla HDMI. (ni priložen)**

# ❷ **Priključite priloženi napajalni kabel.**

Prepričajte se, da so vtiči v celoti vstavljeni tako v vhod AC IN kot v stensko vtičnico.

Če želite preprečiti, da bi se napajalni kabel po naključju izvlekel iz vhoda za izmenični tok projektorja, uporabite blokado za napajalni kabel.

# ❸ **Odstranite pokrovček objektiva.**

# ❹ **Vklopite projektor.**

# **POZOR**

Projektor oddaja močno svetlobo. Ko vklapljate napajanje, se prepričajte, da nihče v dometu projekcije ne gleda v objektiv.

**1.** Pritisnite gumb za napajanje ( $\odot$ ) (POWER) na ohišju projektorja oziroma gumb za vklop POWER ON ( ) na daljinskem upravljalniku.

# ❺ **Izberite vir.**

**1.** Pritisnite gumb INPUT na ohišju za vsaj 1 sekundo ali gumb HDMI1 na daljinskem upravljalniku.

# ❻ **Prilagodite velikost in položaj slike.**

# **PREVIDNO**

Prilagajanje opravite od zadaj ali od strani projektorja. Če prilagajanje izvajate od spredaj, lahko oči izpostavite močni svetlobi in jih poškodujete.

#### *OPOMBA:*

*Postopki nastavitve se razlikujejo glede na enoto objektiva. Za podrobno namestitev posamezne enote objektiva, glejte uporabniški priročnik.*

# **[POMIK OBJEKTIVA]**

- **1.** Pritisnite gumb SHIFT/HOME POSITION na ohišju ali gumb SHIFT na daljinskem upravljalniku.
- 2. Pritisnite gumbe**▼▲◆** za premik projicirane slike.

# **[DRŽALO ZA NAGIB]**

**1.** Obrnite levo in desno držalo, da prilagodite nagib.

# **[IZOSTRITEV]**

- **1.** Pritisnite gumb FOCUS.
- **2.** Pritisnite gumba ◀ ▶ na prilagoditev izostritve.
- *• Odvisno od enote objektiva je potrebna prilagoditev ostrenja okoli optične osi in na obrobnem območju.*

# **[PRIMIK/ODMIK]**

- **1.** Pritisnite gumb ZOOM/L-CALIB na ohišju ali gumb ZOOM na daljinskem upravljalniku.
- **2.** Pritisnite gumba ◀ ▶ za prilagoditev izostritve.

# ❼ **Izklopite projektor.**

- **1.** Pritisnite gumb  $\textcircled{1}$  (POWER) na ohišju projektorja ali gumb  $STANDBY(\bigcirc)$  na daljinskem upravljalniku.
- **2.** Znova pritisnite gumb za napajanje (b) (POWER) ali gumb za pripravljenost STANDBY ( $\circ$ ).
- **3.** Namestite pokrovček objektiva.
- **4.** Izključite vse kable.

# **Stručný sprievodca nastavením**

*POZNÁMKA: Tento dokument vysvetľuje základnú prevádzku projektora nainštalovaného s jednotkou objektívu a nasadeným voliteľným krytom.*

# **POZOR**

Nevstupujte do nebezpečnej zóny, keď používate jednotku objektívu v rizikovej skupine 3 podľa normy IEC/EN 62471-5:2015 (NP55ZL/NP56ZL). Podrobné informácie nájdete v časti Dôležité informácie.

#### ➊ **Pripojte svoj počítač k projektoru pomocou kábla HDMI. (Nie je súčasťou dodávky)**

# ➋ **Pripojte dodaný napájací kábel.**

Uistite sa, že kolíky sú úplne zasunuté do konektora AC IN aj do elektrickej zásuvky.

Aby ste zabránili náhodnému odpojeniu napájacieho kábla od konektora AC IN projektora, použite zarážku napájacieho kábla.

# ❸ **Odstráňte kryt objektívu.**

# ❹ **Zapnite projektor.**

# ⁄<sup>∤</sup>∑VÝSTRAHA

Projektor vyžaruje silné svetlo. Pri zapínaní napájania sa uistite, že sa do objektívu nepozerá nikto v rozsahu premietania.

**1.** Stlačte tlačidlo  $\textcircled{b}$  (POWER) na skrinke projektora alebo tlačidlo POWER ON (|) na diaľkovom ovládači.

# ❺ **Vyberte zdroj.**

**1.** Stlačte tlačidlo INPUT na skrinke minimálne na 1 sekundu alebo tlačidlo HDMI1 na diaľkovom ovládači.

# ❻ **Upravte veľkosť a polohu obrazu.**

# $\sqrt{N}$  POZOR

Upravovanie vykonávajte zozadu alebo zo strany projektora. Upravovanie spredu môže vystaviť vaše oči silnému svetlu, ktoré by ich mohlo poškodiť.

*POZNÁMKA:*

*Postupy nastavenia sa pri jednotke objektívu líšia. Podrobné nastavenie každej jednotky objektívu nájdete v používateľskej príručke.*

# **[POSUV OBJEKTÍVU]**

- **1.** Stlačte tlačidlo SHIFT/HOME POSITION na skrinke alebo tlačidlo SHIFT na diaľkovom ovládači.
- **2.** Stlačením tlačidiel ▼▲◀▶ môžete presúvať premietaný obraz. **[NAKLÁPACIA NOŽIČKA]**
- **1.** Otáčajte ľavú a pravú naklápaciu nožičku a nastavte sklon.

# **[ZAOSTRENIE]**

- **1.** Stlačte tlačidlo FOCUS.
- **2.** Stlačením tlačidiel ◀ ▶ nastavte zaostrenie.
	- *• Nastavenie zaostrenia v okolí optickej osi a v periférnej oblasti sa vyžaduje v závislosti od jednotky objektívu.*

# **[PRIBLÍŽENIE ALEBO ODDIALENIE]**

- **1.** Stlačte tlačidlo ZOOM/L-CALIB na skrinke alebo tlačidlo ZOOM na diaľkovom ovládači.
- **2.** Stlačením tlačidiel ◀ ▶ nastavte priblíženie.

# ❼ **Vypnite projektor.**

- **1.** Stlačte tlačidlo (POWER) na skrinke projektora alebo tlačidlo STANDBY (U) na diaľkovom ovládači.
- **2.** Znova stlačte tlačidlo  $\textcircled{1}$  (POWER) alebo tlačidlo STANDBY ( $\textcircled{1}$ ).
- **3.** Založte kryt objektívu.
- **4.** Odpojte všetky káble.

# **Hızlı Kurulum Kılavuzu**

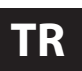

*NOT: Bu belgede lens ünitesi takılı olan projektörün temel işlemleri ve birlikte verilen opsiyonel kapak açıklanmaktadır.*

# **DİKKAT**

IEC/EN 62471-5:2015 risk grubu 3 içinde yer alan bir lens ünitesi (NP55ZL/NP56ZL) kullanırken tehlike bölgesine girmeyin. Ayrıntılar için Önemli Bilgi bölümüne bakın.

# ❶ **Bilgisayarınızı HDMI kablosunu kullanarak projektöre bağlayın. (Birlikte verilmez)**

# ❷ **Temin edilen güç kablosunu bağlayın.**

Fiş uçlarının AC IN terminaline ve duvar prizi içine tam olarak takıldığından emin olun.

Güç kablosunun projektörün AC IN terminalinden kazara çıkmasını önlemek için güç kablosu stoperini kullanın.

# ❸ **Lens kapağını çıkarın.**

❹ **Projektörü açın.**

#### **UYARI**

Projektör güçlü bir ışık üretir. Gücü açarken, yansıtma aralığı içindeki kimsenin lense bakmadığından emin olun.

**1.** Projektör üzerindeki ( $\odot$ ) (POWER) düğmesine veya uzaktan kumanda üzerindeki POWER ON ( ) düğmesine basın.

#### ❺ **Bir kaynak seçin.**

**1.** Kasa üzerindeki INPUT düğmesine en az 1 saniye boyunca basın veya uzaktan kumanda üzerindeki HDMI1 düğmesine basın.

# ❻ **Bir görüntü boyutu ve konumu ayarlayın.**

# **DİKKAT**

Ayarlamayı projektörün arkasından veya yanından yapın. Ayarlamayı önden yapmak gözlerinizin güçlü ışığa maruz kalarak yaralanmasına sebep olabilir.

#### *NOT:*

*Ayarlama prosedürleri lens ünitesine göre farklılık gösterir. Her bir lens ünitesinin ayrıntılı ayarlamasına ilişkin Kullanıcı Kılavuzuna başvurun.*

# **[LENS KAYDIRMA]**

- **1.** Kasa üzerindeki SHIFT/HOME POSITION düğmesine veya uzaktan kumanda üzerindeki SHIFT düğmesine basın.
- **2.** Yansıtılan görüntüyü hareket ettirmek için ▼▲◀▶ düğmelerine basın.

# **[EĞİM AYAĞI]**

**1.** Ayarlamak için sol ve sağ eğim ayağını döndürün.

# **[ODAKLAMA]**

- **1.** FOCUS düğmesine basın.
- **2.** Odaklamayı ayarlamak için ◀ ▶ düğmelerine basın.
	- *• Lens ünitesine bağlı olarak optik eksen etrafında ve çevresel alanda odaklama ayarı gerekir.*

#### **[ZOOM]**

- **1.** Kasa üzerindeki ZOOM/L-CALIB. düğmesine veya uzaktan kumanda üzerindeki ZOOM düğmesine basın.
- **2.** Yakınlaştırmayı ayarlamak için ◀ ▶ düğmelerine basın.

# ❼ **Projektörü kapatın.**

- 1. Projektör kasası üzerindeki (D) (POWER) düğmesine veya uzaktan kumanda üzerindeki STANDBY  $(\cup)$  düğmesine basın.
- **2.** ( $\circled{O}$ ) (POWER) veya STANDBY ( $\circled{O}$ ) düğmesine yeniden basın.
- **3.** Lens kapağını takın.
- **4.** Tüm kabloların bağlantısını kesin.

The terms HDMI, HDMI High-Definition Multimedia Interface, HDMI Trade Dress and the HDMI Logos are trademarks or registered trademarks of HDMI Licensing Administrator, Inc.

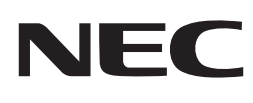

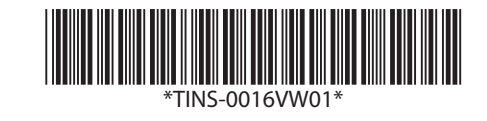